# **ЭЛЕКТРИЧЕСКИЙ ОТОПИТЕЛЬНЫЙ КОТЕЛ**

 $v_{\rm c}$ 

 $v_{\rm c}$ 

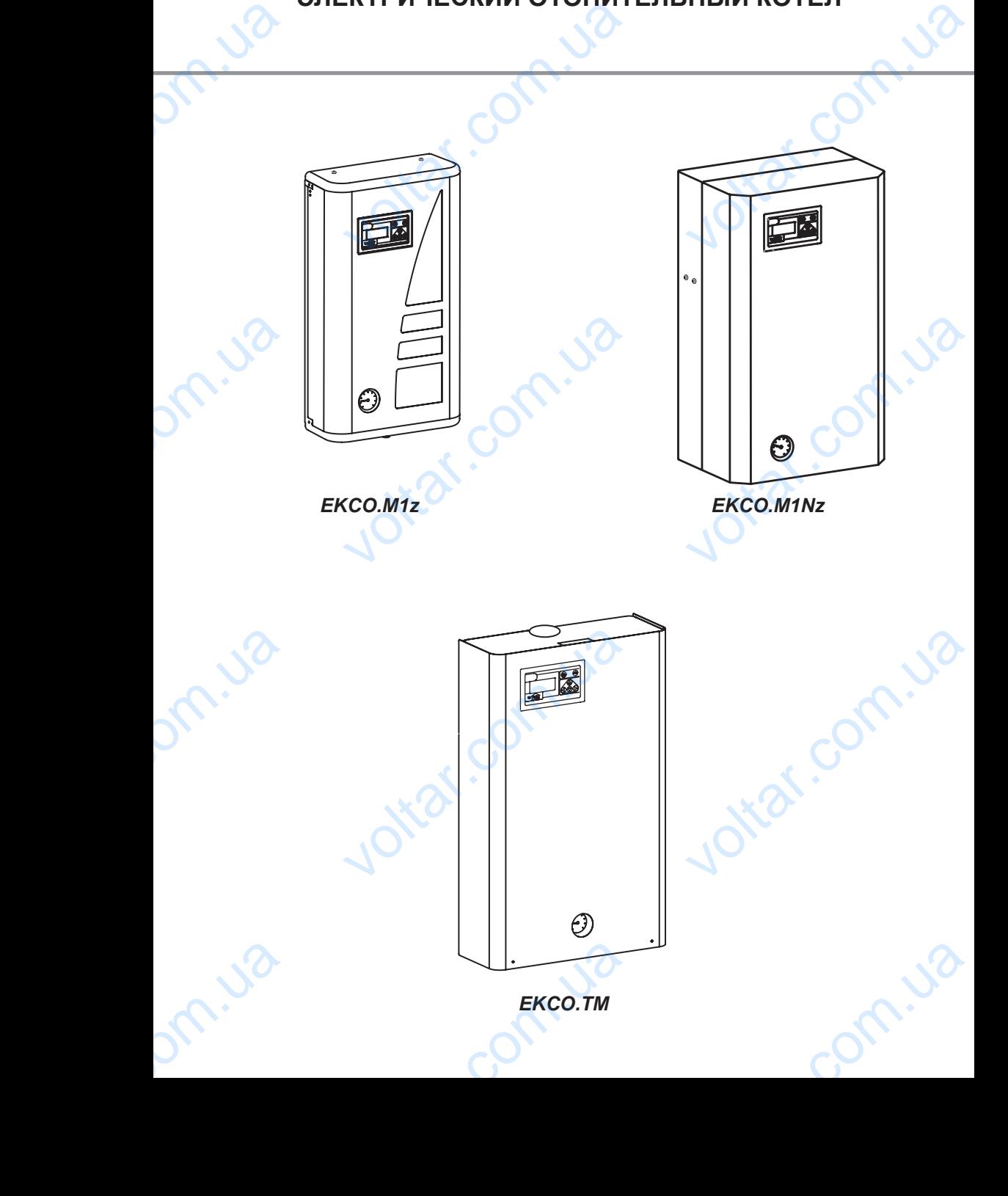

## *Содержание*

 $v_{\rm c}$ 

Contr.ua

 $\sqrt{ }$ 

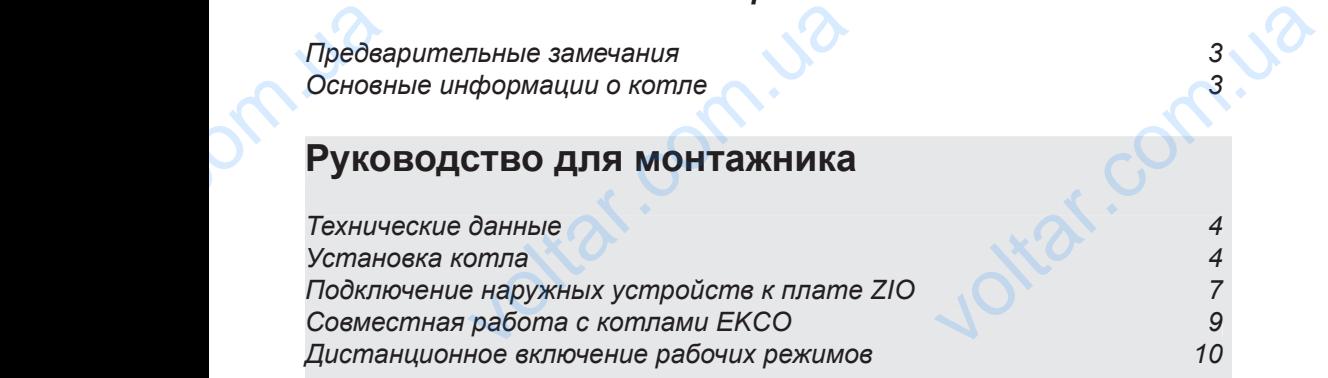

## **Руководство для потребителя**

om.ua

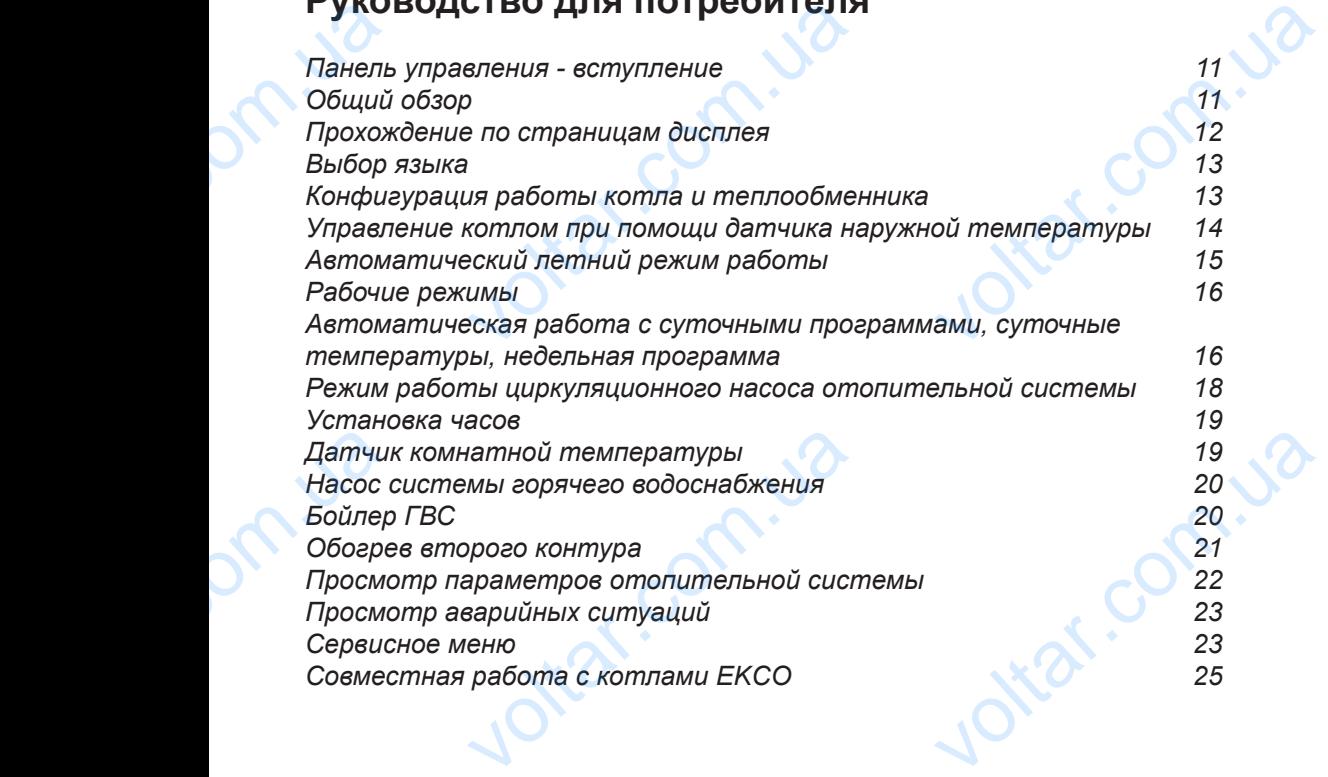

com.ua

## *Предварительные замечания*

1. Ознакомление с настоящим руководством и соблюдение изложенных в нём правил обеспечит правильную установку и длительную, надёжную эксплуатацию устройства.

 $v_{\rm c}$ 

- 2. Монтаж котла и сопутствующих проводок следует поручить специализированному обслуживающему персоналу.
- 3. Изготовитель сохраняет за собой право введения конструктивных изменений, которые посчитает за необходимые, и которые не будут отображены в руководстве по эксплуатации, но при этом основные свойства изделия не изменятся.
- 4. Панель управления предварительно запрограммирована заводом изготовителем, благодаря чему котел готов к работе в отопительной системе. Фабричные установки можно изменить с целью приспособления к индивидуальным потребностям потребителя. 1. Ознаком<br>
установы<br>
2. Монтажи<br>
3. Изготови<br>
мые, и кк<br>
не изме:<br>
4. Панель<br>
гогов к Госответи<br>
5. Перед си<br>
тель или<br>
6. После за<br>
7. В помеции настоящим руководством и соблюдение излельную, надёжную эксплуатацию устройства<br>опутствующих проводок следует поручить спец<br>ораняет за собой право введения конструктивне будут отображены в руководстве по эксплуа<br>ния предв к в нём правил обеспечит правильную<br>ованному обслуживающему персоналу.<br>нений, которые посчитает за необходи-<br>о при этом основные свойства изделия<br>изготовителем, благодаря чему котел<br>изменить с целью приспособления к<br>отную

Соответствующее программирование работы котла обеспечит комфортную и экономную эксплуатацию.

- 5. Перед снятием крышки котла следует обязательно отключить электропитание выключить сетевой выключатель или удалить предохранители!
- 6. После завершения отопительного сезона не следует сливать воду из отопительной проводки.

 $\sqrt{ }$ 

7. В помешении, где котел работает периодически и отопительная проводка может быть подвержена замерзанию, котел следует установить в режиме противозамерзания или использовать в качестве теплоносителя соответствующие незамерзающие жидкости.

## *Основные информации о котле*

Настоящая инструкция содержит описание следующих моделей котлов:

on.ua

EKCO.M1z, EKCO.M1Nz, EKCO.TM - электрический настенные котлы, одноконтурные, с наружным датчиком температуры, обеспечивают возможность совместной работы с одним или двумя отопительными контурами (напр. радиаторы и теплый пол) а также с бойлером ГВС и насосом системы горячего водоснабжения.

Упомянутые котлы предназначены для установки в системах закрытого типа с принудительной циркуляцией теплоносителя, защищенных согласно обязывающим нормам. Котлы также могут работать в отопительных водяных системах открытого типа с принудительной циркуляцией теплоносителя, защищенных соглавсно согласно обязывающим нормам **CCHOCH**<br>
Hactosure<br>
Hactosure<br>
Hactocum<br>
Hactocum<br>
Hactocum<br>
Hactocum<br>
Hactocum<br>
Hactocum<br>
Hactocum<br>
Hactocum<br>
Hactocum<br>
Hactocum<br>
Hactocum<br>
Hactocum<br>
Hactocum<br>
Hactocum<br>
Hactocum<br>
Hactocum<br>
Hactocum<br>
Hactocum **Нформации о котле**<br>SYKLIMA содержит описание следующих мод<br>D.M.1NZ, EKCO.TM - электрический настенные<br>еспечивают возможность совместной работы<br>ы и теплый пол) а также с бойлером ГВС и на<br>ы предназначены для установки в с тлов:<br>одноконтурные, с наружным датчиком<br>и или двумя отопительными контурами<br>истемы горячего водоснабжения.<br>ытого типа с принудительной цирку-<br>и. Котлы также могут работать в ото-<br>ляцией теплоносителя, защищенных

Котел оснащен панелью управления и наружным датчиком температуры, что обеспечивает полную автоматизацию рабочих режимов, обслуживание котла сведено к минимуму. Оптимальный выбор рабочих параметров котла значительно влияет на снижение расходов по эксплуатации. Котел оснащен встроенным циркуляционным насосом, манометром и автоматическим воздухоотводчиком. mapaметров<br>
циркуляцио<br>
В котле и<br>
система<br>
ограничи<br>
Мощности<br>
нормам. Havitrentino влияет на снижение расходов пососом, манометром и автоматическим возван ряд систем защиты от аварий:<br>из за протоком теплоносителя,<br>из за протоком теплоносителя,<br>пятор температуры,<br>следует выбирать на основе т иский и котел оснащен встроенным<br>водчиком.<br>а объекта, согласно обязывающим

В котле использован ряд систем защиты от аварий:

- система слежения за протоком теплоносителя.
- внутренний регулятор температуры,
- ограничитель температуры и клапан безопасности

Мощность котла следует выбирать на основе теплового балланса объекта, согласно обязывающим нормам.

## *Технические данные*

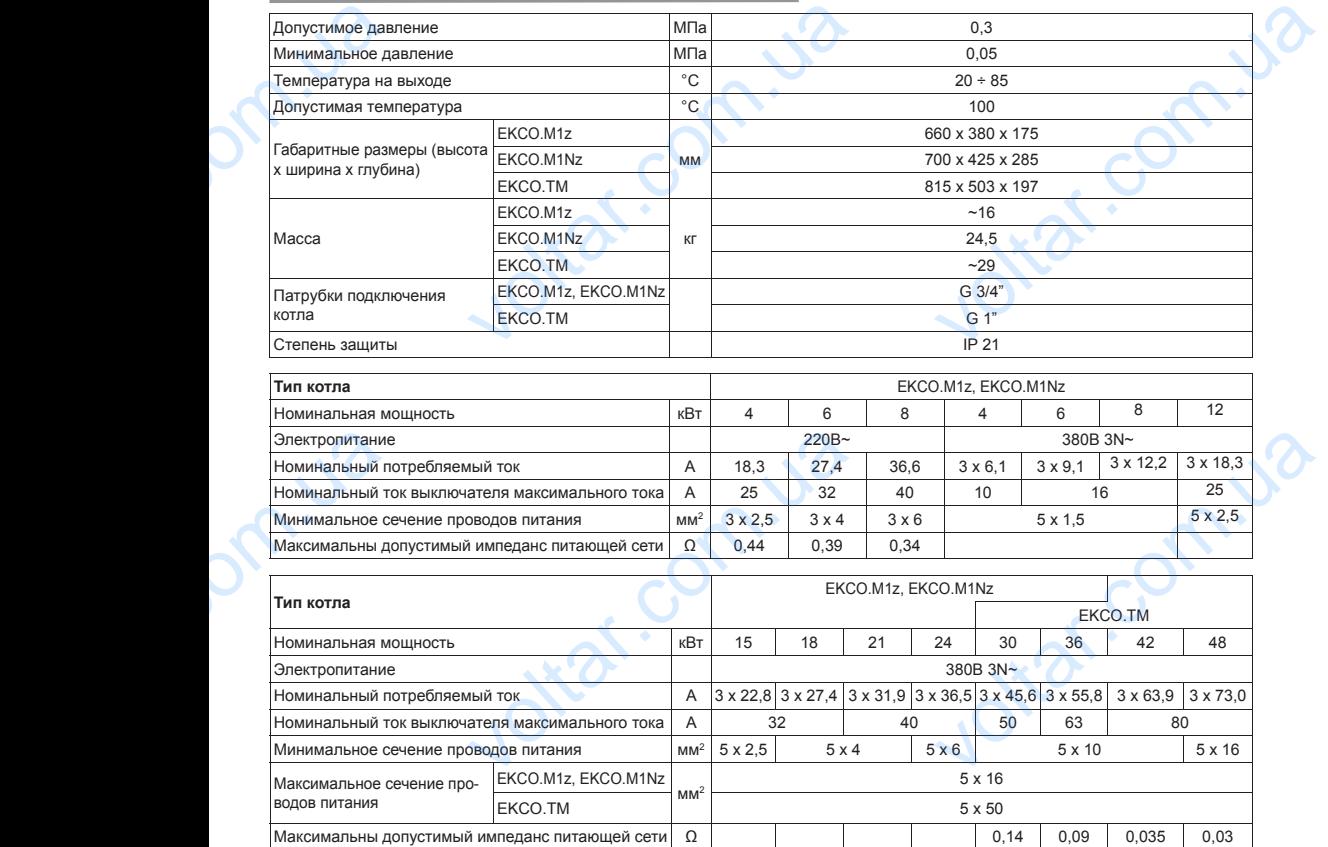

 $v_{\rm c}$ 

## *Установка котла*

## **Условия монтажа:**

- получение разрешения на потребление соответственной мощности,
- исправная, выполненная согласно обязывающим нормам, электропроводка,
- отопительная проводка должна быть оснащена расширительным баком, согласно обязывающим нормам для закрытой системы, **Устаное**<br> **VCTOBMA**<br>
• получение<br>
• исправная<br>
• отопителы<br>
• перед уста<br>
• котел перед уста<br>
• котел нель<br>
• котел нель<br>
• котел нель **СМИТЛАР**<br>**a:**<br>ения на потребление соответственной мощнос<br>енная согласно обязывающим нормам, электр<br>одка должна быть оснащена расширительным<br>едохранить от засорения сетчатым фильтре<br>на безопасности нельзя устанавливать за EXA.<br>
VOLTAR.<br>
VOLTAR.<br>
VOLTAR.<br>
VOLTAR.<br>
VOLTAR.<br>
VOLTAR.<br>
VOLTAR.<br>
VOLTAR.<br>
VOLTAR.<br>
VOLTAR.<br>
VOLTAR.<br>
VOLTAR.<br>
VOLTAR.<br>
VOLTAR.<br>
VOLTAR.<br>
VOLTAR.<br>
VOLTAR.<br>
VOLTAR.<br>
VOLTAR.<br>
VOLTAR.<br>
VOLTAR.<br>
VOLTAR.<br>
VOLTAR.<br>
VOLTAR.<br>
	- перед установкой котла отопительная система должна быть тщательно промыта,
	- • **котел следует предохранить от засорения сетчатым фильтром с магнитным вкладышем (входит в комплект поставки),**
	- на отводе от клапана безопасности нельзя устанавливать запорную арматуру (напр. краны),
	- котел нельзя устанавливать во взрывоопасных помещениях и в помещениях с повышенной влажностью,
	- в случае если котел должен работать в системе теплых полов, необходимо безоговорочно установить предохранительную арматуру (рис.2b или3).

Фильтр следует установить на возврате из отопительной проводки. Фильтр должен быть установлен горизонтально с обращенной вниз камерой магнитного вкладыша, направление протока должно соответствовать стрелке на корпусе фильтра. **S** bruster and protected that protected that protected that the contract of the contract of the contract of the contract of the contract of the contract of the contract of the contract of the contract of the contract of valourance особращенной вниз камерой<br>изонтально с обращенной вниз камерой<br>должно соответствовать стрелке на корпу<br>Pуководство для монт

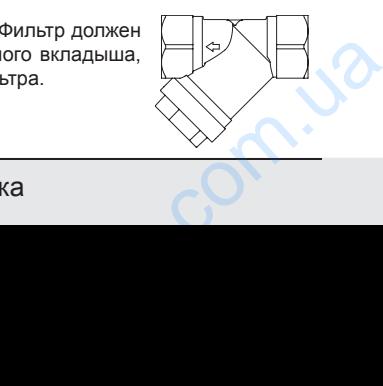

 $v_{\rm c}$ 

#### **Монтаж**

1. Замонтировать котел на монтажных винтах в вертикальном положении, соединительные патрубки должны быть внизу, должны быть выдержаны (согласно рис.1) минимальные расстояния от стен и потолка. 1. Замонти<br>
кальном<br>
ны быть<br>
рис.1) ми<br>
2. Подклю<br>
2. Подклю<br>
иенной<br>
3. Заполнить<br>
вечность<br>
5. Подклю<br>
3<br> **Замечани**<br>
системы<br>
В котле

 $v_{\rm c}$ 

- 2. Подключить котел к отопительной проводке, оснащенной отсечными кранами (рис.2 и рис.3).
- 3. Заполнить проводку специально подготовленным теплоносителем, что значительно влияет на долговечность нагревательных элементов.
- 4. Удалить из отопительной проводки воздух.
- 5. Подключить котел к электросети (рис.4).

## **Замечания относительно отопительной системы**

В котле установлена универсальная панель управления, работающая с разными отопительными системами. Следует, однако, помнить, что, перед запуском, в панели управления должна быть проведена соответственная конфигурация (см. Раздел "Панель управления" и "Сервисные установки"). Например, если котел работает только в системе обогрева "теплый пол", следует помнить об установке параметра Tcomax (максимальная температура теплоносителя в проводке) на уровне 60 градусов а также WCHG (коэффициент характеристики радиатора) на "Pod." (см. "Сервисное меню" стр.24). COOTBETCTBE<br>
Управления<br>
если котел<br>
плый пол", с<br>
Tcomax (ман<br>
в проводке)<br>
(коэффицие<br>
(см. "Сервик<br>
Специаль<br>
КОТЛОВ Е нфигурация (см. Раздел "Панель<br>Dвисные установки"). Например,<br>T только в системе обогрева "те-<br>помнить об установке параметра<br>ная температура теплоносителя<br>вне 60 градусов а также WCHG<br>ктеристики радиатора) на "Роd."<br>но"

### **Специальная процедура запуска (касается котлов EKCO.TM)**

Если пуск котла осуществляется при очень низких температурах, может появиться ошибка при считывании протока теплоносителя через котел, причиной которой могут быть физические качества незамерзающей жидкости. В этой ситуации, если соблюдены условия, что:

- включен нагрев на отопительную систему или включен режим работы на бойлер ГВС на дисплее конфигурации работы котла (см. рис. 14),
- на модуле ZIO замкнуты клеммы NA (см. рис. 6),
- на дисплее в режиме общего обзора повился символ ..!" (см. "Сигнализация ошибок на странице общего обзора", стр.12),

автоматически включится специальная процедура запуска. В течение ее действия теплоноситель будет разогрет до температуры, позволяющей на правильное считывание протока. Время действия процедуры зависит от величины отопительной проводки и температуры теплоносителя в ней. Включение процедуры сигнализируется на дисплее панели управления, экране общего обзора(рис. 10, 11) и на экране просмотра параметров отопительной системы (рис. 31) попеременным высвечиванием параметра уровня включенной мощности и горизонтальных символов («-», «--»). После достижения уровня минимального протока, необходимого для запуска котла, процедура автоматически выключится и котеп начнет нормально работать voltarian<br>
ychosing, vrch<br>
akning-<br>
peximal peximal<br>
peximal<br>
divided and<br>
sarowarive<br>
divided and<br>
sarowarive<br>
as pasorper do the curvisibalism<br>
curvisibalism<br>
curvisibalism<br>
curvisibalism<br>
divided and curvisibalism<br>
curv о этои ситуации, если соолюдены<br>
а отопительную систему или включен<br>
6 бойлер ГВС на дисплее конфигура-<br>
а (см. рис. 14),<br>
микнуты клеммы NA (см. рис. 6),<br>
«име общего обзора повился символ<br>
зация ошибок на странице общег Exponsion а уровня включенной мощности и<br>волов («-», «--»). После достиже-<br>выного протока, необходимого для  $\overline{P}$ <br>едура автоматически выключится  $\overline{P}$ ис. 1а, 1<br>ально работать. Руководство для мон

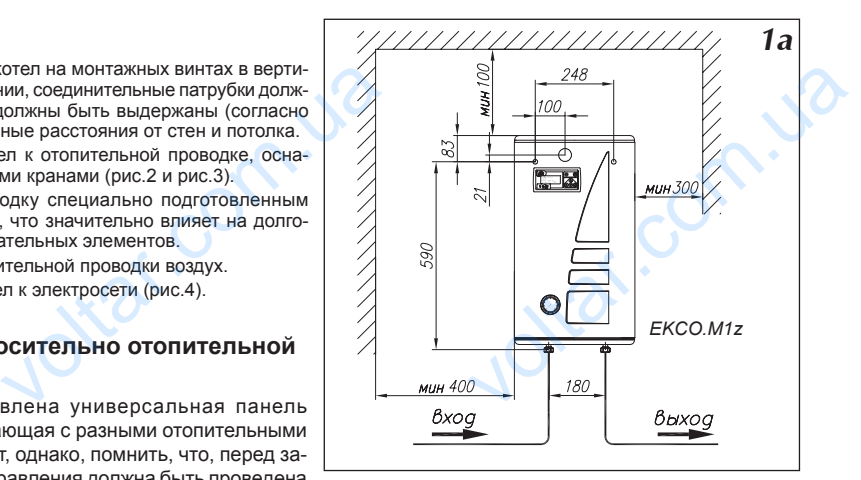

 $v_{\rm c}$ 

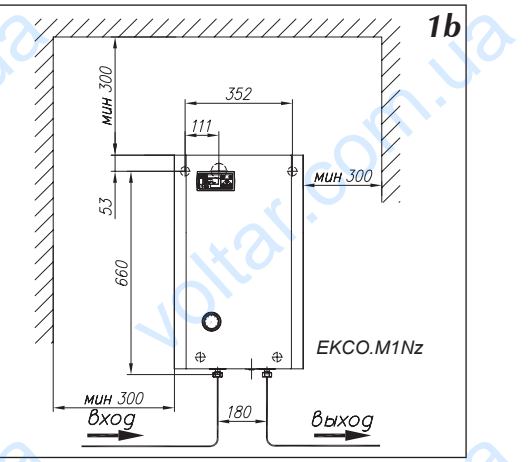

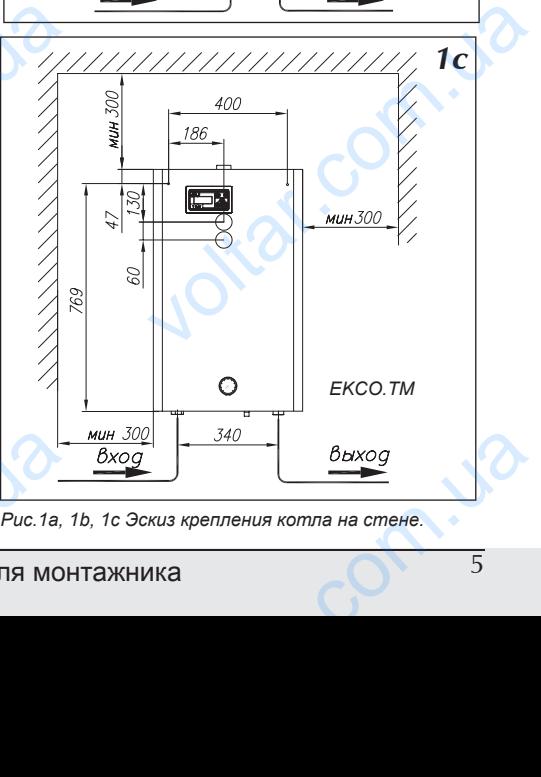

*Рис.1a, 1b, 1c Эскиз крепления котла на стене.*

RU-015A\_ Викородство для монтажника профессор Воловодство для монтажника профессор Воловодство и ста

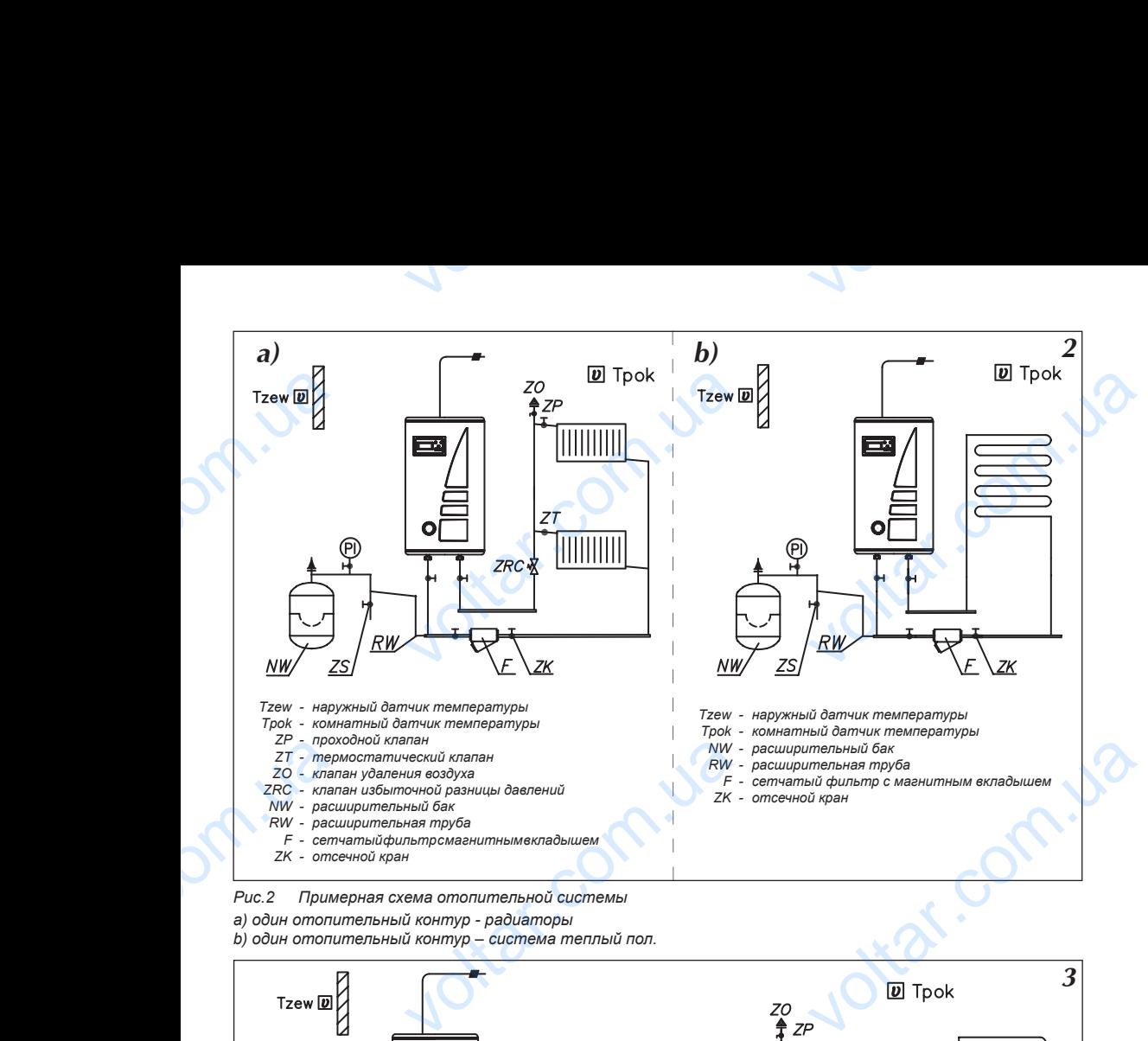

#### *Рис.2 Примерная схема отопительной системы a) один отопительный контур - радиаторы*

**b)** один отопительный контур - система теплый пол.

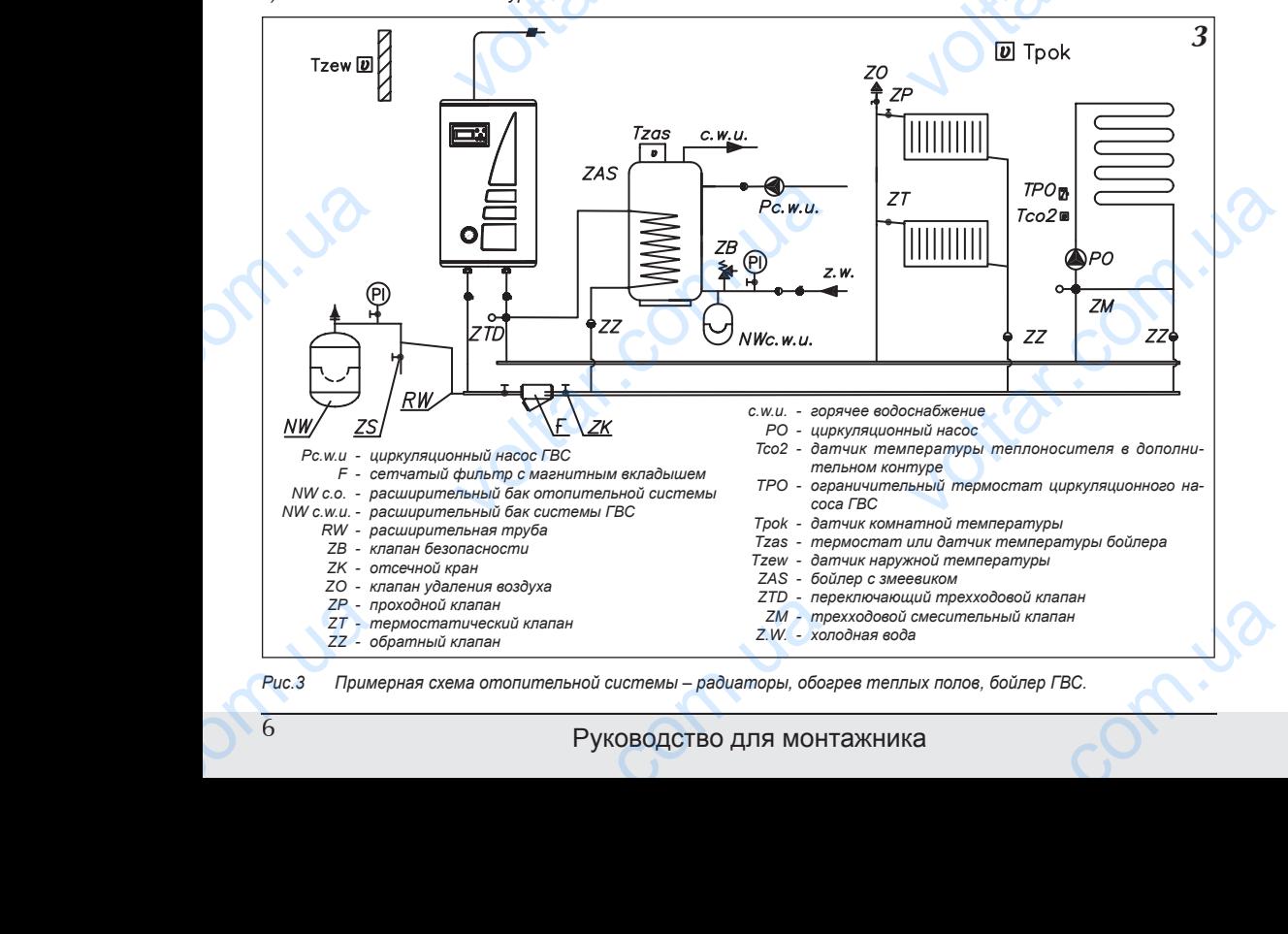

Рис.3 Примерная схема отопительной системы – радиаторы, обогрев теплых полов, бойлер ГВС.

Руководство для монтажника

**4** *Рис.4* Подключение котлов в электрическую сеть.

 $v_{\rm c}$ 

**Электропроводка должна быть защищена дифференциальным выключателем и средствами, обеспечивающими отключение прибора от электросети, в которых расстояние между контактами полюсов составляет не менее 3 мм.** voltar.com.ua

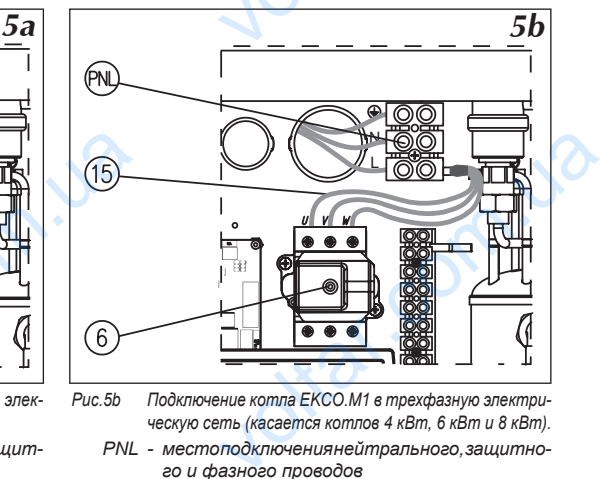

Рис.5b Подключение котла ЕКСО.M1 в трехфазную электри*ческую сеть (касается котлов 4 кВт, 6 кВт и 8 кВт).*

- *PNL - место подключения нейтрального, защитного и фазного проводов*
	- *[6] - ограничитель температуры*
- *[15] - дополнительные провода (только для подключения к однофазной сети)*

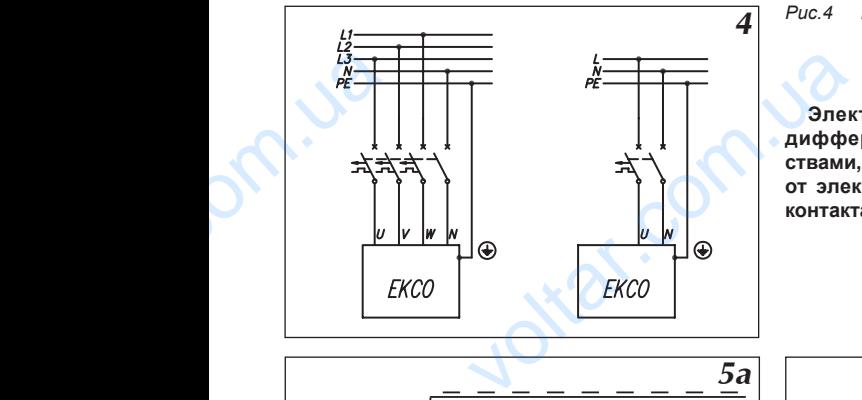

 $v_{\rm c}$ 

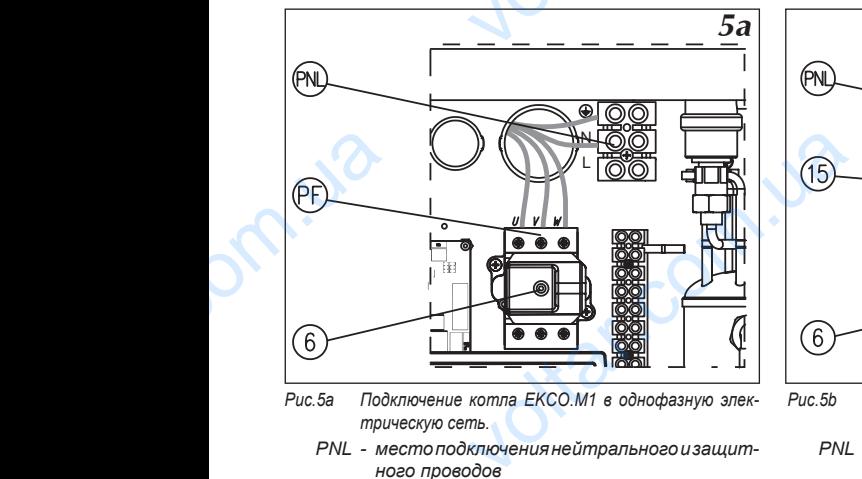

- Рис. 5a Подключение котла ЕКСО.M1 в однофазную элек*трическую сеть.*
	- *PNL - место подключения нейтрального и защитного проводов*
		- *PF - место подключения фазных проводов*
		- *[6] - ограничитель температуры*

## *Подключение наружных устройств к плате ZIO*

К котлу EKCO.M1z можно подключить, в зависимости от потребности, ряд дополнительных приборов или необходимых датчиков (рис. 6).

Подключение датчиков температуры осуществляется при помощи провода LIYY 2x0,14 или похожего. При этом следует помнить о правильном подключении, обратное подключение равносильно отсутствию датчика. Длина проводов подключения должна быть как можно короче. Слишком длинные провода могут быть причиной помех и неправильной работы датчиков. Провода подключения датчиков не следует прокладывать вблизи кабеля питания, а также закручивать вокруг других проводов и кабелей. **Подключей**<br> **VCMPOU**<br> **K** котлу Е<br>
или необход<br>
При этом сг<br>
датчика. Дл<br>
быть причик<br>
кладывать в<br>
Располож<br>
Для датчи **COMPART CONTRIGUATE CONTRIGUATION**<br> **COMPART CONTRIGUATE CONTRIGUATE CONTRIGUATE CONTRIGUATE CONTRIGUATE CONTRIGUATE CONTRIGUATE CONTRIGUATE CONTRIGUATE CONTRIGUATE CONTRIGUATE CONTRIGUATE CONTRIGUATE CONTRIGUATE CONTRIG** сти, ряд дополнительных приборов<br>провода LIYY 2x0,14 или похожего.<br>дключение равносильно отсутствию<br>е. Слишком длинные провода могут<br>ключения датчиков не следует про-<br>проводов и кабелей.<br>в наиболее неблагоприятном кли-

Расположение датчиков очень существенно.

Для датчика наружной температуры размещение осуществляется в наиболее неблагоприятном климатическом месте здания, как правило с северной стороны, вдали от источников тепла (открытые окна, вентиляционные каналы, дымоходы). Нельзя размещать наружный датчик в местах, где непосредственно падают солнечные лучи.

Датчик комнатной температуры следует разместить внутри здания, в наиболее часто используемой комнате, вдали от окон, дверей, радиаторов и других источников, которые могут искажать правильность измерения температуры. Использование датчика комнатной температуры не обязательно. Более подробная информация об использовании этого датчика размещена в разделе "Датчик комнатной температуры" стр.19. Датчик комнате, вд<br>комнате, вд<br>измерения т<br>HU-015A й температуры следует разместить внутр<br>экон, дверей, радиаторов и других источни<br>гуры. Использование датчика комнатной тем<br>ользовании этого датчика размещена в разд<br>Руководство для мог ия, в наиболее часто используемой<br>ropыe могут искажать правильность<br>ры не обязательно. Более подробная<br>тчик комнатной температуры" стр.19.<br>ИКА

#### **Подключение устройств приоритетного включения**

 $v_{\rm c}$ 

К котлу ЕКСО. М можно подключить прибор приоритетного включения – например проточный водонагреватель (рис.6), который будет выключать нагрев котла. Это решение используется с целью ограничения потребления максимальной мощности. Приоритетный прибор должен иметь выход сигнального управления. **Прибор приоритетного включения подключается при помощи провода (напр. LIYY 2x0,14) к клеммам "NA" на плате ZIO. На клеммы "NA" запрещается подавать какое-либо напряжение!** Перед подключением приоритетного прибора следует проверить имеет ли он выход сигнального управления. Если приоритетный прибор может управлять только сигналом напряжения, следует использовать соответствующее реле. Неиспользуемые клеммы NA следует оставить в замкнутом состоянии! K котлу ЕК<br>преватель (ри<br>потребления<br>ния. **Прибор**<br>клеммам "NZ<br>подключение<br>приоритетный<br>щее реле. Не ожно подключить прибор приоритетного в<br>орый будет выключать нагрев котла. Это ре<br>альной мощности. Приоритетный прибор д<br>**итетного включения подключается при**<br>ате ZIO. На клеммы "NA" запрещается п<br>итетного прибора следует VACAL CONTROLLAND CONTROLLAND AND CONTROLLAND CONTROLLAND CONTROLLAND CONTROLLAND CONTROLLAND CONTROLLAND CONTROLLAND CONTROLLAND CONTROLLAND CONTROLLAND CONTROLLAND CONTROLLAND CONTROLLAND CONTROLLAND CONTROLLAND CONTROL

 $v_{\rm c}$ 

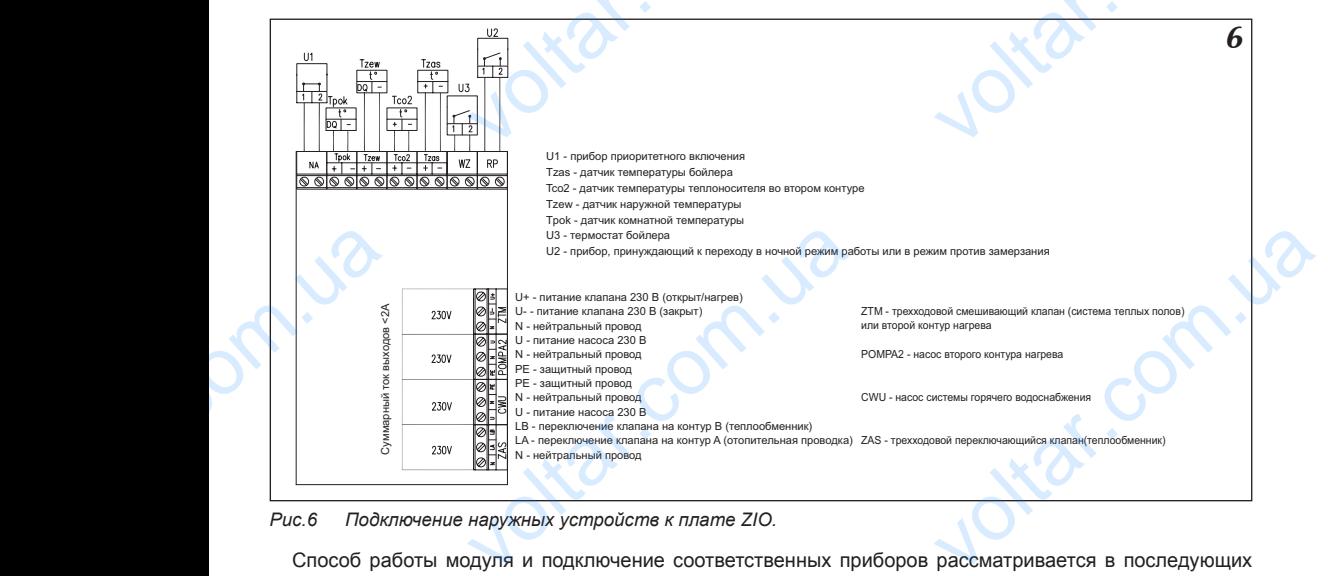

Рис.6 Подключение наружных устройств к плате ZIO.

Способ работы модуля и подключение соответственных приборов рассматривается в последующих разделах.

#### **Измерение температуры воды в теплообменнике**

Измерение температуры воды в теплообменнике можно осуществлять двумя способами:

- a) если теплообменник оснашен термостатом при помощи термостата размешенного в теплообменнике с контактным выходом (сигнальным, без напряжения)
- b) при помощи дополнительного датчика температуры WE-008 производства Kospel S.A., который устанавливается в теплообменнике.

Из этих двух способов можно выбрать один при помощи соответственной установки в сервисном меню. Способ подключения клемм термостата и датчика температуры в теплообменнике представлен на рис.6.

### **Подключение трехходового крана (бойлер)**

На электронном модуле рис.6 имеются клеммы ZAS. На клемму LB подается напряжение 230В в случае, если есть необходимость догрева воды в теплообменнике. На клемму LA подается напряжение 230В в случае, если котел греет теплоноситель в отопительной проводке. К этим клеммам можно подключить трехходовой клапан, который будет переключать отопительный контур на запитку теплообменника. В случае запитки теплообменника температура теплоносителя стандартно устанавливается на уровне 80°С. Эту величину можно изменить в сервисном меню. Одним из рекомендованных компанией Kospel трехходовых клапанов является клапан VCZMH6000E с серводвигателем VC6012ZZ00 и кабелем 45900445-013B. Управление этим клапаном осуществляется подачей сетевого напряжения 230В~ на один из двух проводов – коричневый или черный. Синий провод следует подключить к нейтральному проводу сети питания. Подача питания на коричневый провод приведет к переключению клапана в положение, при котором открывается проход между входом"AB" и выходом "В". Подача питания на черный провод приведет к переключению клапана в положение, при котором открывается проход между входом"АВ" и выходом "А". Обозначение входа "АВ" и выходов "А"; "В" нанесено на клапан. VI змерение<br>a) если тепл<br>b) при помощ<br>erca в теп.<br>VI з этих дву<br>Cпособ подкл<br>**Подключе**<br>Ha электро<br>если есть нес<br>случае, если к<br>ходовой клап атуры воды в теплообменнике можно осуцик оснащен термостатом – при помощи терм (сигнальным, без напряжения)<br>ом (сигнальным, без напряжения)<br>нике.<br>нике.<br>нике.<br>бов можно выбрать один при помощи сооттикие.<br>бов можно выбрать ть двумя способами:<br>размещенного в теплообменнике с<br>ва Kospel S.A., который устанавлива-<br>нной установки в сервисном меню.<br>робменнике представлен на рис.6.<br>дается напряжение 230B в случае,<br>у LA подается напряжение 230B в<br>и – коричневый<br>питания на ко<br>проход между<br>клапана в пол<br>входа "АВ" и в<br> $\frac{80,000}{8}$ ный. Синий провод следует подключить к не<br>ый провод приведет к переключению клапа<br>"AB" и выходом "B". Подача питания на ч<br>, при котором открывается проход между<br>", д<sup>р</sup>", "B" нанесено на клапан.<br>"Руководство для монт Now propeody сети питания. Подача<br>Пожение, при котором открывается<br>провод приведет к переключению<br>"AB" и выходом "А". Обозначение

### Руководство для монтажника

На рис. 6 представлен способ подключения трехходового клапана к котлу. Принято, что выход горячего теплоносителя из котла подключен к входу "АВ" переключающегося клапана а выходы А и В служат соответственно для:

 $v_{\rm c}$ 

- A – запитка отопительной проводки
- **В** запитка теплообменника
- При такой конфигурации следует:
- Черный провод кабеля 45900445-013В подключить к клемме LA на плате ZIO.
- Коричневый провод кабеля 45900445-013В подключить к клемме LB согласно рис. 6.

 $v_{\rm c}$ 

Синий провод кабеля 45900445-013В подключить к клемме "N" согласно рис. 6.

#### **Насос системы горячего водоснабжения**

Котел EKCO.M1z может управлять насосом системы горячего водоснабжения. Управление основано на включении или выключении этого насоса в зависимости от установленной суточной программы. Таким образом насос можно отключить, например на ночь. Насос подключается к плате ZIO согласно рис.6. Напряжение питания насоса – 230В. orsercreeнн<br>
A – запит<br>
B – запит<br>
При такой<br>
Черный п<br>
Коричне<br>
Cиний п<br>
Насос си<br>
Котел ЕК<br>
на включения ительной проводки<br>DO MO MEAN CORPORATION CONTROLLER CONTROLLER<br>SOCIAL REGENTER 45900445-013В подключить к клемме<br>DECNT REGENTER 45900445-013В подключить к клемме<br>CORPORATION CORPORATION CORPORATION CORPORATION CORPORATION are ZIO.<br>
Ho puc. 6.<br>
Ho puc. 6.<br>
ACCHA AGREMAS. VIDABATELHE OCHOBAHO<br>
ACCHA OCHOHO A IDOPEAN MAIL. TAKMA

#### **Подключение смесительного клапана второго контура.**

Разъем ZTM на плате ZIO22 рис.6 служит для подключения смесительного клапана запитки второго контура (рис.3 кран ZM). Этот контур должен быть приспособлен для запитки более низкими температурами чем в отопительной системе. Например, если отопительный контур запитывается температурой 85ºС (см "Сервисное меню" параметры WChG,WChG2, Tcomax и Tc2max), второй контур может служить для запитки системы Теплый пол максимальной температурой 60ºС. В этом случае следует следует помнить о установке дополнительной зашитной арматуры, предохраняющей от появления слишком высокой температуры во втором контуре. Для измерения температуры во втором контуре используется датчик типа WE-008. **Pasbem Z**<br>Typa (рис.3)<br>чем в отопи<br>"Сервисное<br>системы Ter<br>дополнител<br>втором конт Transaction Comparison Comparison Comparison Comparison Control Control Control Control Control Control Control Comparison Comparison Comparison Comparison Comparison Comparison Control Control Control Control Comparison льного клапана запитки второго кон-<br>итки более низкими температурами<br>апитывается температурой 85°С (см<br>ий контур может служить для запитки<br>опедует следует помнить о установке<br>а слишком высокой температуры во<br>льзуется датч

## *Совместная работа с котлами EKCO*

Лля увеличения максимальной мощности системы обогрева к котлу FKCO M1z можно подключить один или несколько (максимально восемь) подчиненных котлов типа EKCO.L1z или EKCO.T оснащенных панелью управления, приспособленной для работы в группе. Схема примерной гидравлической проводки для этого случая представлена на рис 7а.

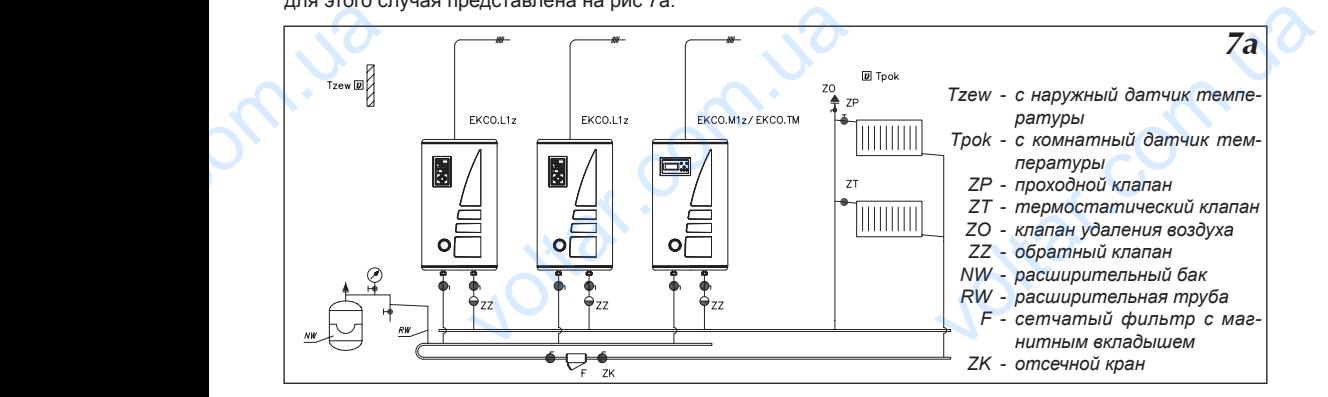

*Рис.7a Подключение группы котлов.*

Принцип работы основан на передаче заданной температуры теплоносителя на выходе от котла EKCO.M1z/ EKCO.M1Nz/ EKCO.TM к котлам EKCO.L1z или EKCO.T.

 $v_{\rm c}$ 

 $v_{\rm c}$ 

Чтобы ввести котел EKCO.M1z/ EKCO.M1Nz/ EKCO.TM в режим групповой работы следует изменить параметр "Nr" в сервисном меню панели управления на число, определяющее количество подчиненных котлов.

Для введения котла EKCO.L1z или EKCO.Т в режим групповой работы следует выполнить следующие действия:

- в сервисном меню установить параметр  $\cdot$ -1" вместо  $\cdot$ -г0",
- в сервисном меню установить адрес прибора, нпр. "А1".

Адрес прибора – это не повторяющееся число, определяющее место котла в группе. Адрес не может быть выше чем количество подчиненных котлов.

Пример: Создаем группу котлов, состоящую из главного котла (EKCO.M1z) и трех подчиненных котлов. Их адреса в этом конкретном случае будут соответственно: А1, А2 и А3.

Панели управления котлов соединяются проводами, например LIYY 2x 0,14. Способ соединения показан на рис. 7b. vooбы ввес<br>
метр "Nr" в се<br>
Для введен<br>
действия :<br>
в сервисни<br>
– в сервисни<br>
Адрес при<br>
быть выше че<br>
Пример: Сс<br>
Их адреса в з<br>
Панели упр<br>
казан на рис. EKCO.M1z/EKCO.M1Nz/EKCO.TM в режим<br>MeHo панели управления на число, опреда<br>a EKCO.L1z или EKCO.T в режим группово<br>установить параметр "r1" вместо "г0",<br>установить адрес прибора, нпр. "A1".<br>то не повторяющееся число, опред вой работы следует изменить пара-<br>е количество подчиненных котлов<br>ты следует выполнить следующие<br>го котла в группе. Адрес не может<br>0.M1z) и трех подчиненных котлов.<br>..<br>Y 2x 0,14. Способ соединения по-

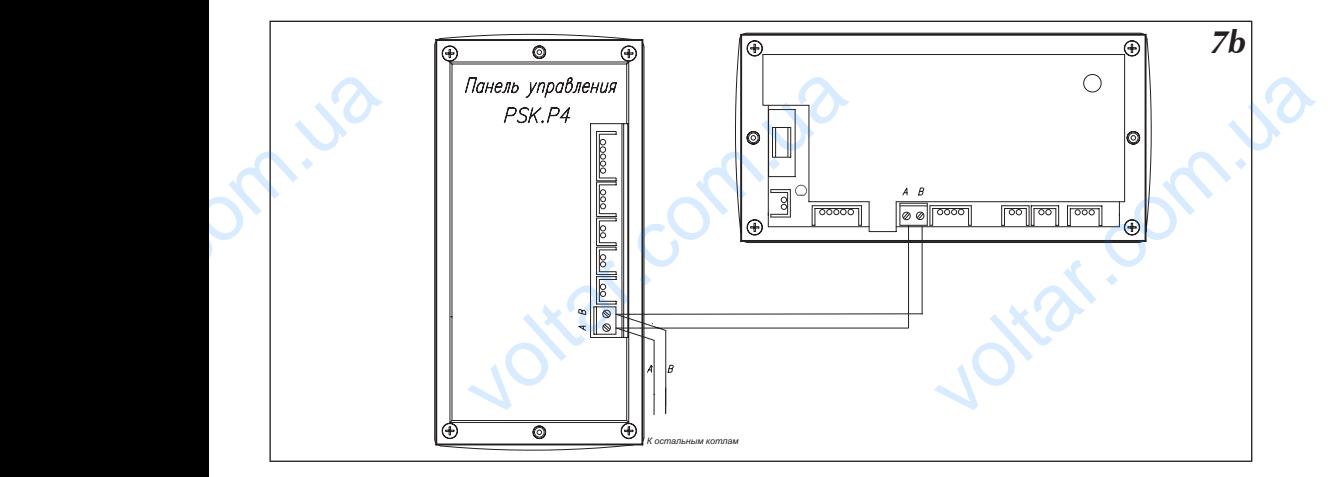

Рис.7b Подключение панелей управления группы котлов

Котлы должны быть подключены только очередно один за другим, разветвления не допускаются.

## *Дистанционное включение рабочих режимов*

На плате ZIO рис.6 имеется разъем RP, замыкание которого приводит к переходу котла в режим работы против замерзания или в ночной режим работы. Выбор одного из этих режимов осуществляется в сервисном меню. Также как и на разъем NA, на него нельзя подавать напряжение! Puc.7b Подкл<br>Котлы долж<br>**Дистант<br>рабочих**<br>На плате Z<br>против замер:<br>меню. Также I ланелей управления группы котлов<br>
в подключены только очередно один за др<br> **10е включение**<br> **10е включение**<br>
МОВ<br>
имеется разъем RP, замыкание которого п<br>
и в ночной режим работы. Выбор одного из<br>
разъем NA, на него нельз ваветвления не допускаются.<br><br>T к переходу котла в режим работы<br>кимов осуществляется в сервисном

Наличие этого разъема позволяет подключить внешнее управляющее устройство с релейным выходом, например при подключении входа RP к мини ATC можно осуществлять дистанционное управление котлом с помощью телефонной линии.

## *Панель управления - вступление*

На передней крышке котла размещена панель управления (рис.10), которая служит для просмотра рабочих параметров и их изменения.

 $v_{\rm c}$ 

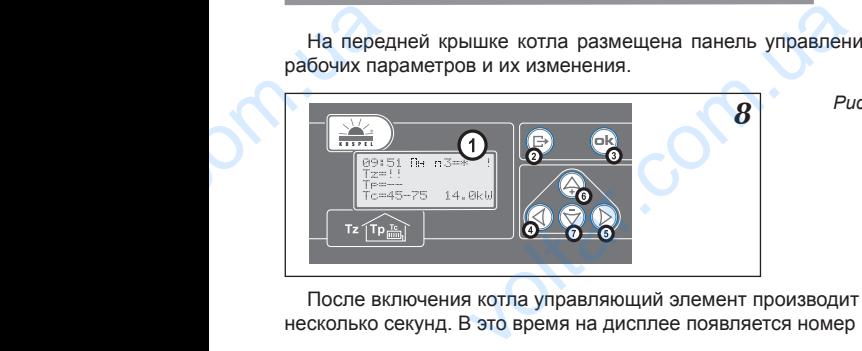

*8 Рис.8 Панель управления EKCO.M1z/ EKCO.TM 1 - дисплей, 2-7 - клавиатура* 10), которая служит для просмотра<br>
исль управления ЕКСО.<br>
Мисллей,<br>
лавиатура<br>
уру загрузки (рис.9), которая длится<br>
программы:

 $v_{\rm c}$ 

После включения котла управляющий элемент производит процедуру загрузки (рис.9), которая длится несколько секунд. В это время на дисплее появляется номер версии программы:

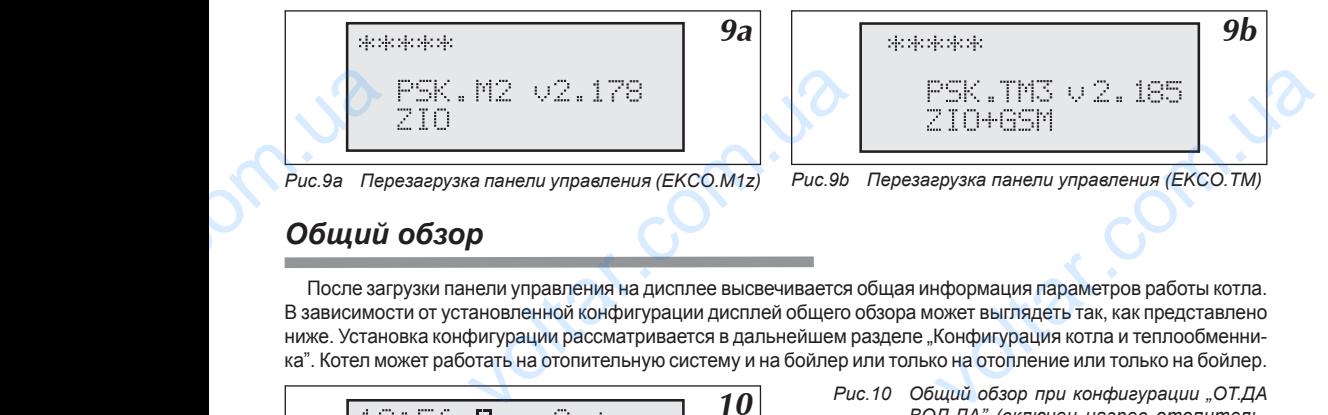

## *Общий обзор*

После загрузки панели управления на дисплее высвечивается общая информация параметров работы котла. В зависимости от установленной конфигурации дисплей общего обзора может выглядеть так, как представлено ниже. Установка конфигурации рассматривается в дальнейшем разделе "Конфигурация котла и теплообменника". Котел может работать на отопительную систему и на бойлер или только на отопление или только на бойлер.

ラー身門

 $\overline{10}$  *Рис.10 Общий обзор при конфигурации "ОТ.ДА ВОД.ДА" (включен нагрев отопительной системы и бойлера).*

Если котел работает на отопление, то экран общего обзора может выглядеть как на рис.10. Первая линейка показывает время в формате ЧЧ:ММ ДН (час, минута, день недели). Затем показан символ осушествляемого рабочего режима. Рабочие режимы рассматриваются в разделе "Рабочий режим". Символы обозначают соответственно: РХ – информация, что осуществляется суточная программа X (на рисунке программа ноль), далее после знака равенства актуальная суточная температура. Суточные температуры рассматриваются в разделе "Автоматическая работа с суточными программами, Суточные температуры и программа". Вместо символа P может быть высвечено, в зависимости от осуществляемого рабочего режима: TE:<br>
ECNI KOTE<br>
DECTBJRENCE<br>
DECTBJRENCE<br>
DECTBJRENCE<br>
POCTBJRENCE<br>
POCTBJRENCE<br>
POCTBJRENCE<br>
POCTBJRENCE<br>
POCTBJRENCE<br>
POCTBJRENCE<br>
POCTBJRENCE<br>
POCTBJRENCE<br>
POCTBJRENCE<br>
POCTBJRENCE<br>
POCTBJRENCE<br>
POCTBJRENCE voltaria Comparing Comparison Comparison Comparison Comparison Comparison Comparison Comparison Comparison Comparison Comparison Comparison Comparison Comparison Comparison Comparison Comparison Comparison Comparison Comp ет выглядеть как на рис.10. Первая<br>недели). Затем показан символ осу-<br>разделе "Рабочий режим". Символы<br>суточная программа X (на рисунке<br>емпература. Суточные температуры и<br>госуществляемого рабочего режима:<br>рамма с постоянн

- надпись "p.zmr." обозначает режим работы против замерзания
- надпись "manP5" обозначает режим работы нр 5 (специальная программа с постоянной температурой на выходе)
- надпись "man+" обозначает постоянно включенную дневную повышенную температуру
- надпись "man-" обозначает постоянно включенную дневную пониженную температуру
- надпись "man\*" обозначает постоянно включенную дневную температуру
- Hадпись "man(. обозначает постоянно включенную ночную температуру

Во второй линейке после знака Tz показана актуальная наружная температура. В третьей линейке после знака Тр показана актуальная температура в комнате и после стрелки комнатная температура, к достижению которой котел стремится В последней линейке показана температура теплоносителя на входе в котел и после стрелки заданная температура теплоносителя на выходе из котла. Далее показан уровень включенной мощности (кВт) или символ процедуры специального запуска (см стр.5). после знака<br>достижению<br>в котел и по<br>включенной<br>RU-015A азана актуальная температура в комнате<br>й котел стремится В последней линейке пок<br>ялки заданная температура теплоносителя<br>сти (кВт) или символ процедуры специалы<br>Pyководство для пот е стрелки комнатная температура, к<br>емпература теплоносителя на входе<br>оде из котла. Далее показан уровень<br>уска (см стр.5).<br>Деля из верходе из дело в дело в дело в дело в 11

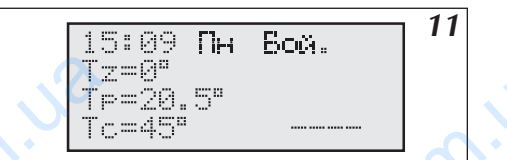

**11** *Рис.11 Общий обзор при конфигурации* "ОТ. НЕТ ВОД.ДА" (выключен обогрев ото*пительной системы и включен контур обогрева бойлера).*

 $v_{\rm c}$ 

Если осуществляется работа на бойлер косвенного нагрева (рис.11) а не на отопительную проводку, в первой линейке вместо номера реализуемой программы появляется надпись "Бойл.". Уровень включенной мощности показан только тогла, когда котел запитывает бойлер. Если котел запитывает бойлер, то в последней линейке кроме уровня включенной мощности вместо символа Тс появляется TZ, что обозначает, что котел работает на контур нагрева бойлера а не на отопительный контур. THE THE THE TECHNOLOGY CHANGE THE MOULINGTH TO KOTER PASS voltarian a Soйnep косвенного нагрева<br>TCS работа на бойлер косвенного нагрева<br>TCS номера реализуемой программы появля<br>DNAS тогда, когда котеп запитывает бойлер<br>В контур нагрева бойлера а не на отопитет<br>TCS THE THE THE THE тельной системы и еключен контур<br>огрева бойлера).<br>a не на отопительную проводку, в<br>пись "Бойл.". Уровень включенной<br>котел запитывает бойлер, то в по-<br>Tc появляется TZ, что обозначает,<br>энтур.<br>щий обзор при конфигурации "ОТ

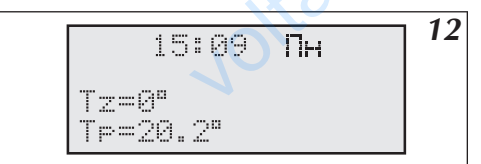

*12 Рис.12 Общий обзор при конфигурации "ОТ.*<br>*НЕТ ВОД.НЕТ"* (выключен обогрев **отопительной системы и контур обо***грева бойлера).*

Если котел выключен, т.е. выключен контур отопления и контур бойлера, дисплей общего обзора выглядит как на рис.12.

## **Сигнализация ошибок на странице общего обзора**

На странице общего обзора могут быть высвечены информации о определенных ошибках. Вместо температуры может быть показано:

символ "!!" обозначает ошибку при датчике, чаще всего его отсутствие или замыкание

 $v_{\rm c}$ 

- символ ..??"обозначает ошибку при передаче сигнала между датчиком к панелью управления (помехи) или, в случае датчика наружной или внутренней температуры, считывание слишком высокой температуры (свыше 45°C), возможно, что датчик нагрелся на солнце или по другой причине.
- символ "- высвечивается только в случае отсутствия датчика комнатной температуры, что не является аварийной ситуацией, поскольку его использование опционально.

Кроме этого в первой линейке может быть высвечен символ "!", который информирует об аварии протока. Авария протока может быть обнаружена только при включенном циркуляционном насосе. В трехфазных котлах на дисплее может появиться символ "ЗЕ", обозначающий не симметричность питания (чаще всего отсутствие одной фазы). COM KOTER<br>
TIRAUT KAK HA<br>
CUTHATIUSA<br>
MOXET GLITS NO<br>
COMBON ,?<br>
COMBON ,<br>
COMBON ,<br>
COMBON ,<br>
COMBON ,<br>
COMBON ,<br>
AS<sup>C</sup>C), воз<br>
ROMBON ,<br>
Kpome этого<br>
протока может<br>
MOXET ПОЯВИТЕ нен, т.е. выключен контур отопления и кон<br>**шибок на странице общего обзор:**<br>обзора могут быть высвечены информации о<br>чает ошибку при датчике, чаще всего его отсу<br>чает ошибку при передаче сигнала между дат<br>ружной или внутр лера, дисплеи оощего оозора вы-<br>
енных ошибках. Вместо температуры<br>
пли замыкание<br>
пшком высокой температуры (свыше<br>
ишком высокой температуры (свыше<br>
глной температуры, что не является<br>
формирует об аварии протока. Авари

## *Прохождение по страницам дисплея*

Для прохождения по страницам дисплея служит клавиатура – 6 кнопок (рис.8). При помощи этих кнопок можно на соответственных страницах изменять установки котла. В зависимости от высвечиваемой страницы назначение кнопок может незначительно отличаться. Все назначения кнопок рассматриваются при рассмотре каждой из страниц. Панель управления всегда возвращается на страницу общего обзора после истечения 30 секунд от момента последнего нажатия кнопки. После такого возврата гаснет подсветка дисплея, которая включится автоматически после нажатия очередной кнопки. Кнопка ( $\circledcirc$ ) является кнопкой выхода, при ее помощи выходим из режима введения изменений или после нескольких нажатий этой кнопки (в зависимости от того, на какой странице находимся) возвращаемся на страницу общего обзора. Со страницы общего обзора при помощи соответственных кнопок можем перейти на следующие страницы: для прохож<br>можно на соот<br>назначение кн<br>каждой из стр<br>30 секунд от м<br>включится авт<br>мощи выходии<br>того, на какой<br>при помощи с<br>кнопками (общего общего сбояначае<br>обозначае<br>рабочий р по страницам дисплея служит клавиатура – 6 кнопок (рис.8). При помощи этих кнопок<br>
иных страницах изменять установки котла. В зависимости от высеечиваемой страницы<br>
жет незначительно отличаться. Все назначения кнопок рас

- кнопкой  $(\triangle)$  к страницам установки суточных параметров,
- кнопкой  $\left(\overline{\bigtriangledown}\right)$  к подробному просмотру параметров системы отопления,
- кнопками  $\mathbb{Z}$  и  $\mathbb{D}$  к остальным страницам, которые появляются очередно до момента возврата к странице общего обзора. Нажимая кнопку (ᢧ) (в право) это будут страницы следующего содержания (символ +GSM<br>обозначает, что страница доступна если имеется модуль GSM):
- Рабочий режим:
- Максимальная Tz
- Конфигурация:
- **Время**
- Введение изменений
- Кривая нагрева
- Температурный гистерезис
- 
- Ниркупяционный насос:
- Hacoc FBC
- Бойлер (1)
- Бойлер (2)
- Обогрев второго контура
- **Аварии**
- Сервисное меню
- Неделя (недельная программа)
- Суточные температуры
- GSM (+GSM)

И возврат к "Странице общего обзора". Нажимая кнопку ( $\mathbb Q$ ) (в лево) очередность будет обратная. В дальнейших разделах рассмотрим каждую страницу отдельнс voltaria Hardina Hardina Vienne<br>Branch Hardina Vienne<br>Pranshe Multiplan<br>Tanshe Multiplan стерезис • Бойлер (2)<br>ице общего обзора". Нажимая кнопку (2)<br>х рассмотрим каждую страницу отдельно.<br>Руководство для потр • GSM (+GSM)<br>b) очередность будет обратная. В

Руководство для потребителя

## *Выбор языка*

Изменение языковой версии осуществляется на странице "АВС". Можно выбрать одну из следующих версий: можно выбрать одну из спедующих<br>бор языка.<br>with and an analysis of the computation of the computation of the computation of the computation of the computation of the computation of the computation of the computation of th

 $v_{\rm c}$ 

- • польский язык
- английский язык
- русский язык(опционально)
- французский язык

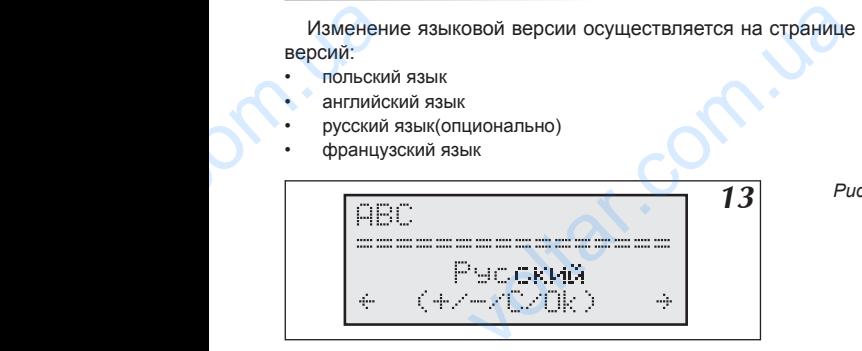

*Рис.13 Выбор языка. 13*

 $v_{\rm c}$ 

#### **Функции кнопок на этой странице:**

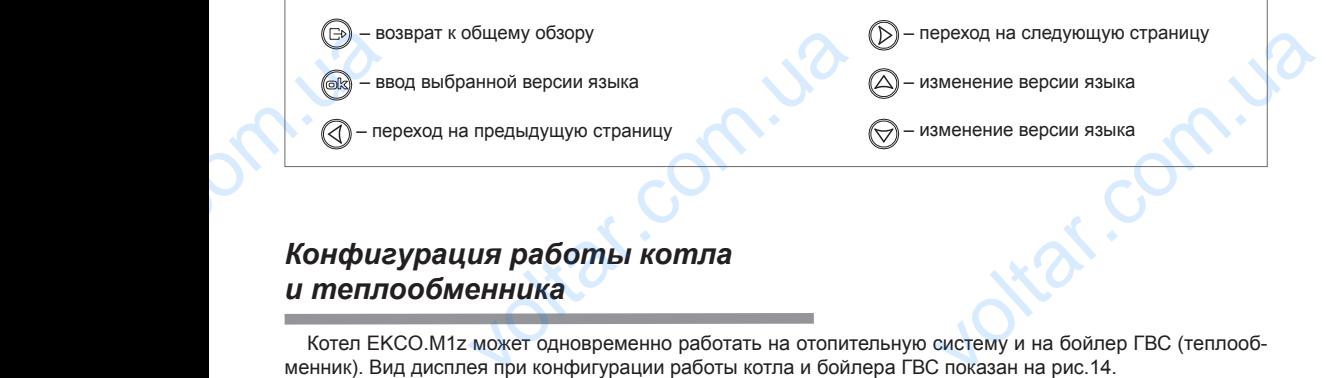

## *Конфигурация работы котла и теплообменника*

Котел EKCO.M1z может одновременно работать на отопительную систему и на бойлер ГВС (теплообменник). Вид дисплея при конфигурации работы котла и бойлера ГВС показан на рис.14.

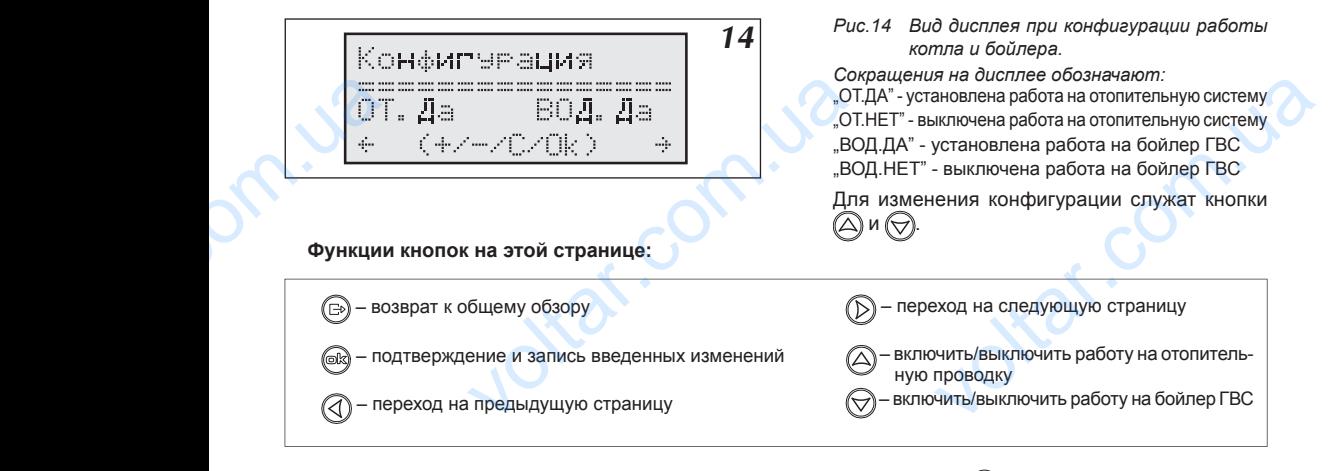

Bсе новые введенные установки следует подтвердить нажатием кнопки @;, будет высвечен коммуникат "Dane zapamiętane". Без такого подтверждения новые установки не будут введены в память! идут введены в память!<br>еля 13

## *Управление котлом при помощи датчика наружной температуры*

Главной задачей панели управления PSK.M2/ PSK.M3 является поддерживание в отопительной проводке температуры, зависимо от наружной температуры. Если наружная температура низкая, то температура в отопительной проводке должна быть высокая и наоборот, если снаружи температура высокая, то нет надобности поддерживать высокую температуру в отопительной системе. Зависимость между наружной температурой и температурой в отопительной проводке можно представить в виде графика, который принято называть "Кривая нагрева". Пример такого графика представлен на рис.15. **VARHOU MEMMEDAMYDEM**<br> **ИНЕЛИ УПРАВЛЕНИЯ РЗК.** М2/ РЗК. М3 являетс<br>
мо от наружной температуры. Если наруж<br>
одке должна быть высокая и наоборот, ес<br>
мвать высокую температуру в отопительно<br>
ературой в отопительной проводк

 $v_{\rm c}$ 

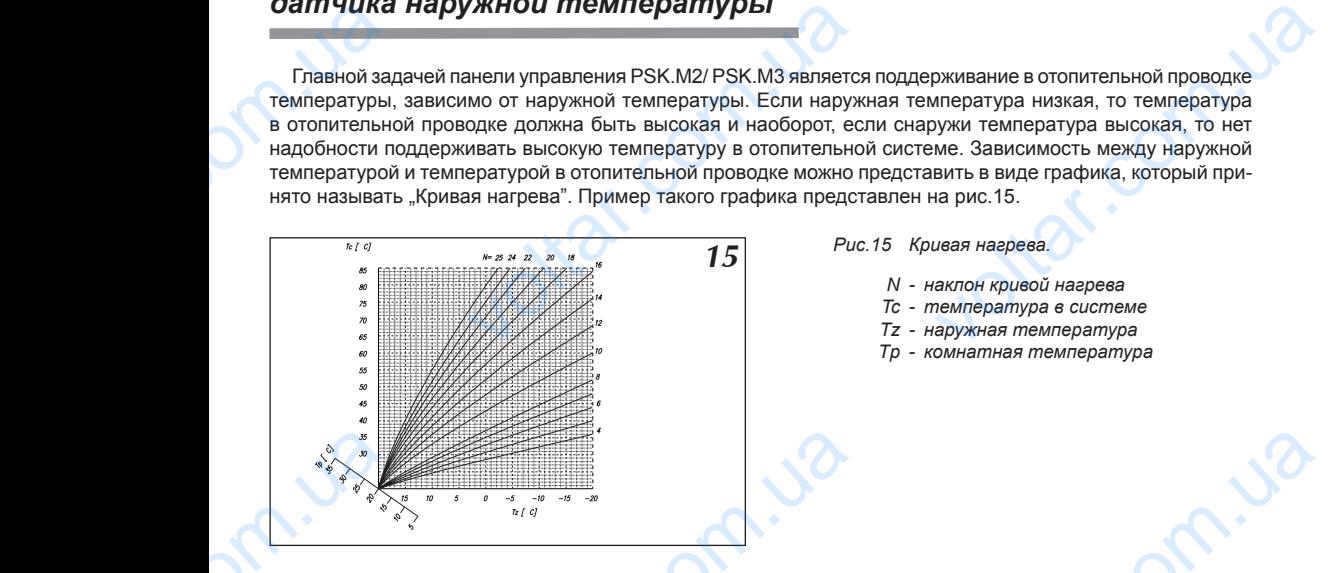

Этот график введен в память панели управления. Дополнительная ось "Тр" служит для передвижения по ней графика в случаях для других заданных комнатных температур. Представленный график показывает кривые для комнатной температуры 20°С и разных параметров коэффициента "N", который зависит от уровня утепления здания. Для зданий слабо утепленных он высокий а для зданий хорошо утепленных низкий. Фабричная установка этого параметра (14) должна соответствовать большинству строящихся в настоящее время домов (если обогрев осуществляется радиаторами). Для обогрева в системе теплых полов рекомендуем начальную установку этого коэффициента на 8. voltar values of the state of the state of the produce of the monographical comparison of the monographical comparison of the monographical comparison of the monographical comparison of the monographical comparison of the **Voltar Accepts and Service Theory Control Control Control Control Control Control Control Control Control Control Control Control Control Control Control Control Control Control Control Control Control Control Control Co** Voltar Chromatown Chromatown Chromatown Chromatown Chromatown Chromatography<br>Chromatown Chromatown Chromatown Chromatography<br>Compares Consultances Chromatography<br>Compares Consultances Chromatown Chromatown<br>Consultances Ch

#### **Установка параметров кривой нагрева**

Параметр "N" кривой нагрева можно установить на странице установки кривой нагрева – рис.16. Его величину можно изменять в диапазоне 4...25. Фабричная установка – 14, что соответствует для Tz –20°С и Тр 20°С, температура теплоносителя в системе Тс составит 76°С. Если при низких наружных температурах (ниже  $0^{\circ}$ С) происходит недогрев помещения, параметр N следует увеличить а при перегреве соответственно уменьшить. Если при средних наружных температурах (выше 0°С) происходит недогрев помещения, следует произвести корректировку установленных суточных температур (повысить). Следующим действием следует уменьшить величину N таким образом, чтобы при низких наружных температурах температура теплоносителя осталась на прежнем уровне. В случае перегрева следует поступить аналогично, уменьшая установленные суточные температуры и увеличивая параметр N. В изменению параметра N может помочь функция, представленная на странице Кривая, рис.17 Для изменения параметра N служат кнопки  $\textcircled {A}$  и ). Высвечивается также величина рассчитанной температуры теплоносителя. Для ее рассчета панель управления берет установленную дневную температурную величину. величину мож<br>Tp 20°С, темп<br>(ниже 0°С) про<br>дует произве<br>дует произве<br>спедует умен<br>теплоносител<br>утравления б<br>утравления б<br>утравления б нять в диапазоне 4...25. Фабричная устано теплоносителя в системе Тс составит 76°С г недогрев помещения, параметр N следует средних наружных температурах (выше 0°C средних наужных температурах (выше 0°C светировку устано  $V$ , что соответствует для Tz -20°C и<br>при низких наружных температурах<br>пъ а при перегреве соответственно<br>сходит недогрев помещения, сле-<br>овысить). Следующим действием<br>ужных температурах температура<br>т поступить аналогично

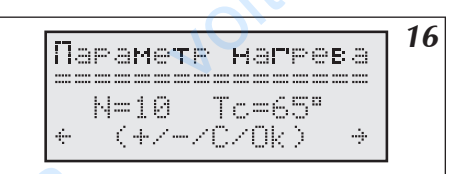

 $\overline{16}$  *Рис.16 Страница установки кривой нагрева.* 

 $v_{\rm c}$ 

О "дневной температуре" и других возможных температурах можно прочитать в следующих разделах Следует помнить о подтверждении всех изменений нажатием кнопки  $@$ . **Voltar**<br>Co<sub>м</sub>дневной<br>Спедует помн<br>14 voltar.com.ua прочитать в следующих разделах.<br>**2**<br>ЛЯ

#### **Функции кнопок на этой странице:**

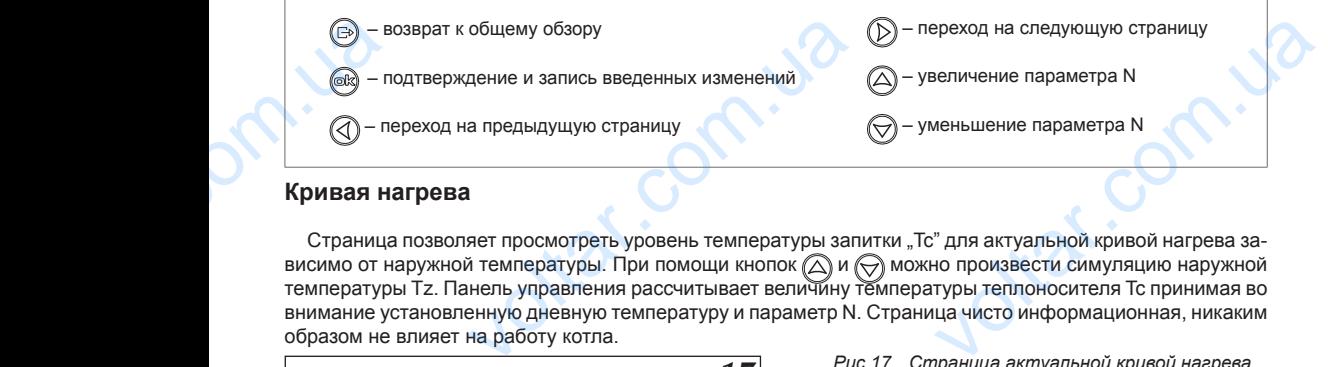

 $v_{\rm c}$ 

### **Кривая нагрева**

Страница позволяет просмотреть уровень температуры запитки "Тс" для актуальной кривой нагрева зависимо от наружной температуры. При помощи кнопок  $\left(\bigtriangleup\right)$  и  $\left(\searrow\right)$  можно произвести симуляцию наружной температуры Tz. Панель управления рассчитывает величину температуры теплоносителя Tc принимая во внимание установленную дневную температуру и параметр N. Страница чисто информационная, никаким образом не влияет на работу котла.

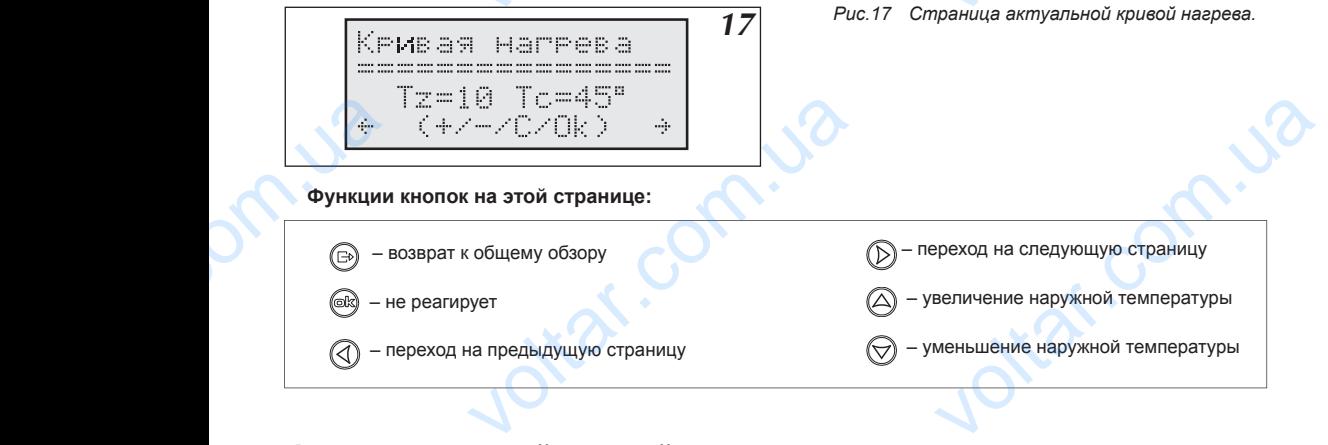

## *Автоматический летний режим работы*

На странице "Максимальная Tz:" (рис.18) можно установить уровень максимальной наружной температуры, при которой котел перестанет включаться на систему отопления. Следует помнить о подтверждении всех изменений нажатием кнопки  $@$ . **LACCOM CONTRACTE CONTRACTE CONTRACTE CONTRACTE CONTRACTE CONTRACTE CONTRACTE CONTRACTE CONTRACTE CONTRACTE CONTRACTE CONTRACTE CONTRACTE CONTRACTE CONTRACTE CONTRACTE CONTRACTE CONTRACTE CONTRACTE CONTRACTE CONTRACTE CON** 

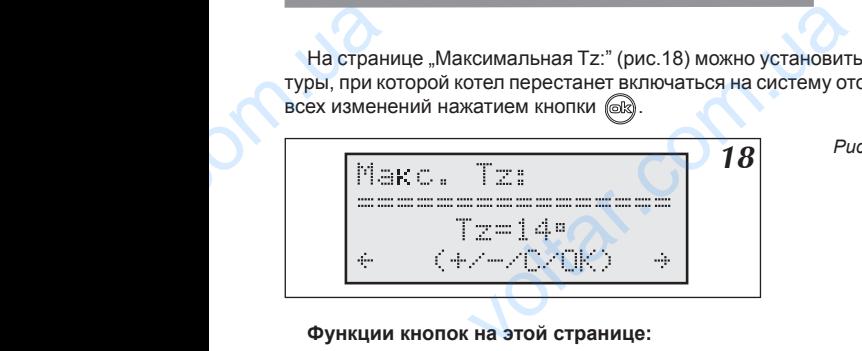

#### **Функции кнопок на этой странице:**

**18** *Рис.18* Страница установки максимальной на*ружной температуры.*

 $v_{\rm c}$ 

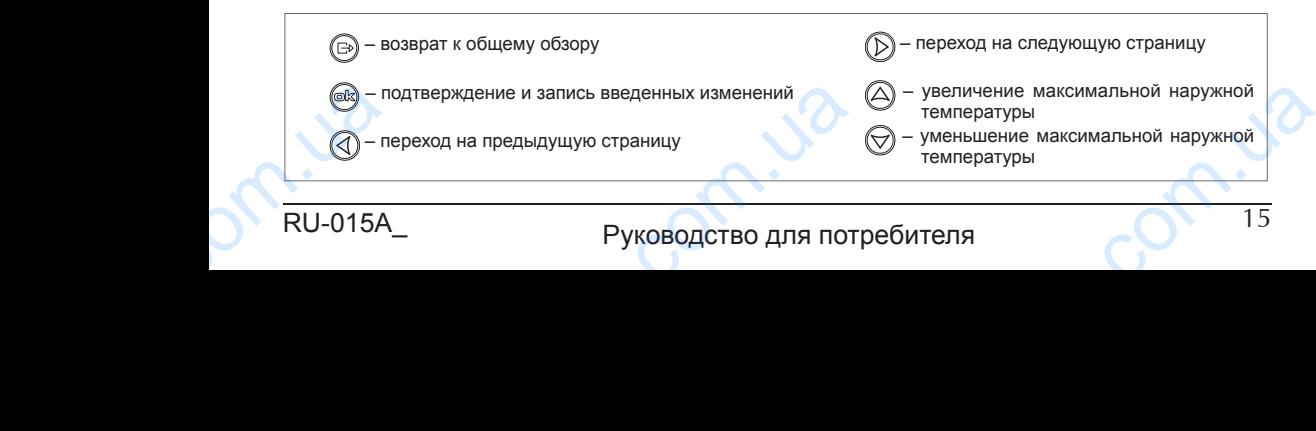

## *Рабочие режимы*

Панель управления котла может работать в нескольких разных режимах, установленных потребителем (рис.19). MAX, установленных потребителем

voltar.com.ua я котла может работать в нескольких разны<br>
Fabort Millian Puck<br>
THTPLECK Mix<br>
- COK Mix<br>
- COK Mix<br>
- COK Mix<br>
- P.Zmr.<br>
- P.Zmr.<br>
ствление программы нр 5 - "Zawsze P5"

**19** *Рис.19 Страница установки рабочих режимов.* 

 $v_{\rm c}$ 

**На панели управления можно установить следующие рабочие режимы:**

 $v_{\rm c}$ 

- Автоматический "Auto"
- Против замерзания p.zmr.
- Постоянное осуществление программы нр 5 "Zawsze P5"
- Постоянное осуществление программы дневной пониженной температуры "Zawsze -"
- Постоянное осуществление программы дневной повышенной температуры "Zawsze +"
- Постоянное осуществление программы дневной температуры  $\ldots$  Zawsze \*'
- Постоянное осуществление программы ночной температуры "Zawsze ("

В следующих разделах будет рассмотрен каждый из этих режимов.

#### **Функции кнопок на этой странице:**

– возврат к общему обзору

– подтверждение и запись введенных изменений

– переход на предыдущую страницу

- переход на следующую страницу
- переключение рабочего режима (следующий) (<br>ереход на следующую страницу<br>ереключение рабочего режима<br>ереключение рабочего режима<br>предыдущий)
- переключение рабочего режима (предыдущий)

# *Автоматическая работа с суточными программами, суточные температуры, недельная программа* • Постоянно<br>В следующий к<br>Функции к<br>Функции к<br>Формал суточны ествление программы ночной температуры - "<br>елах будет рассмотрен каждый из этих режа этой странице:<br>бщему обзору<br><sup>Бщему</sup> обзору<br>педыдущую страницу<br>**СКАЯ работа с**<br>**ЭОЗРАММАМИ, суточные**

Как уже говорилось ранее, панель управления рассчитывает заданную температуру теплоносителя в отопительной проводке в зависимости от температуры наружной и параметра кривой нагрева. Дополнительным параметром, необходимым для рассчета, является температура в помещении. В панель управления можно ввести четыре разные температурные величины (рис.20), которые будут поддерживаться в течение суток (суточные температуры). Это:

- дневная повышенная температура, обозначенная "+"
- дневная температура, обозначенная "\*"
- дневная пониженная температура, обозначенная "-"
- ночная температура, обозначенная "("

При символах этих температур можно ввести произвольные величины, при условии, что наиболее высокая температура должна быть дневной повышенной температурой а наиболее низкая - ночной температурой, т.е. очередные величины должны уменьшаться согласно указанному порядку. Таким образом можем установить температуру в помещении в течение суток на 4 разных уровнях. Введение этих температур осуществляется на странице установки суточных температур, рис.20. voltar y voltar<br>The Hall Rapawer Toronumental Apple Theory<br>
Hall Rapawer Cyrol Cyrolet<br>
Pueshas n<br>
Pueshas Theory<br>
Pueshas Telephas Theory<br>
Rapawer Theory<br>
Pueshas Telephas Theory<br>
Cycline Cyroleter<br>
Cycline Cyroleter<br>
Cyc  $\mu$  ранск, панты унравления рассчитывах<br>
се в зависимости от температуры наружной<br>
обходимым для рассчета, является темпер<br>
разные температурные величины (рис.20)<br>
ературы). Это:<br>
ная температура, обозначенная "+"<br>
ура, voltar.etar.prince.prince.prince.prince.prince.prince.prince.prince.prince.prince.prince.prince.prince.prince.prince.prince.prince.prince.prince.prince.prince.prince.prince.prince.prince.prince.prince.prince.prince.prince

Temneratyru: <u>veltar</u><br>Mapкep ука<br>16  $\begin{CD} \mathbb{C} \mathbb{C}^n & =1 \, \mathbb{C}^n \\ \hline \hline \end{CD} \quad \rightarrow \quad \begin{CD} \rightarrow \\ \hline \end{CD}$ редактируемую температуру. При помощи кн

 $\overline{20}$  Рис.20 Страница установки суточных тем*ператур.*

Маркер указывает редактируемую температуру. При помощи кнопок $\bigtriangleup$  и  $\bigtriangledown$  можно изменить ее величину. **V**<br>**Example 3**<br>**PIS**<br>**PIS**<br>**PIS** 

#### **Функции кнопок на этой странице:**

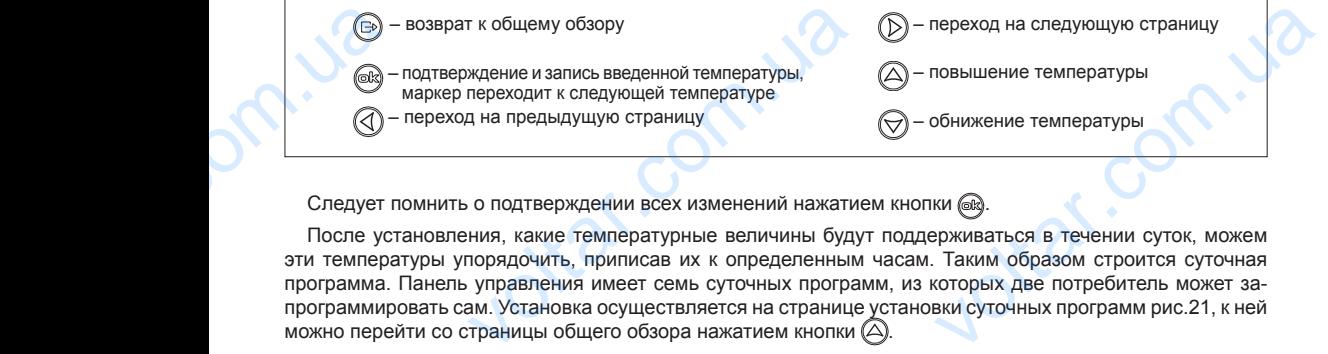

 $v_{\rm c}$ 

Следует помнить о подтверждении всех изменений нажатием кнопки ...

 $v_{\rm c}$ 

После установления, какие температурные величины будут поддерживаться в течении суток, можем эти температуры упорядочить, приписав их к определенным часам. Таким образом строится суточная программа. Панель управления имеет семь суточных программ, из которых две потребитель может запрограммировать сам. Установка осуществляется на странице установки суточных программ рис.21, к ней можно перейти со страницы общего обзора нажатием кнопки  $(2)$ .

*21 Рис.21 Страница установки суточных программ.* - дневная повышенная температура дневная температура - дневная пониженная температура "(" - ночная температура Voltaire<br>
Voltaire<br>
Voltaire<br>
Voltaire<br>
Voltaire<br>
Voltaire<br>
Voltaire<br>
Voltaire<br>
Voltaire<br>
Voltaire<br>
Voltaire<br>
Voltaire<br>
Voltaire<br>
Voltaire<br>
Voltaire<br>
Voltaire<br>
Voltaire<br>
Voltaire<br>
Voltaire<br>
Voltaire<br>
Voltaire<br>
Voltaire<br>
V voltar.com.ua невная повышенная температура<br>
невная пониженная температура<br>
невная пониженная температура<br>
очная температура<br>
одится под номером актуальной осу-<br>
номер просматриваемой программы.<br>
ивать.<br>
нель управления устанавливает п

После входа на страницу установки суточных программ маркер находится под номером актуальной осуществляемой программы. При помощи кнопок  $\bigtriangleup$  и  $\bigtriangledown$  можно изменить номер просматриваемой программы.

Программы от Р0 до Р4 не изменяются, их можно только просматривать.

Программа Р5 является специальной программой, при которой панель управления устанавливает постоянную температуру теплоносителя, независимую от наружной температуры.

Программы Р6 и Р7 могут быть свободно редактированы потребителем. Символы, показанные на дисплее, соответствуют своим температурам. Положение каждого символа соответствует определенному часу в течение суток. При помощи кнопок  $\ll$ ) и ( $\gg$ ) можно перейти маркером к редактированию или просмотру программы. Переходя маркером к любому символу в трех нижних линейках, в правом верхнем углу увидим время, к которому эта температура приписана. Тогда при помощи кнопок  $\bigtriangleup$  и  $\bigtriangledown$  можно изменить символ температуры. Температурные величины устанавливаются на каждые 30 минут в сутки. Следует помнить о подтверждении всех изменений нажатием кнопки . Маркер возвращается к номеру программы.

#### **Функции кнопок на этой странице когда маркер находится при номере программы: Функции кнопок на этой странице когда маркер находится при времени:**

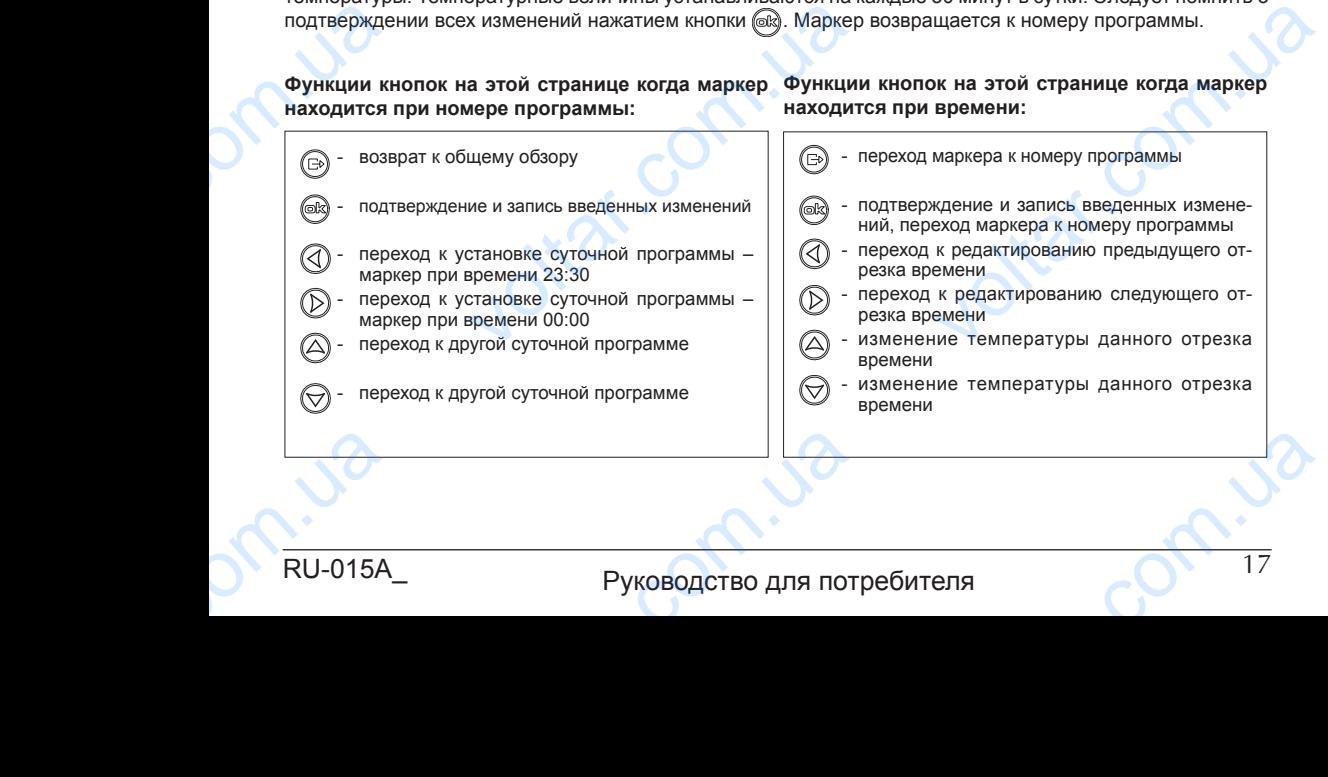

В случае программы нр Р5 осуществляется установка только температуры теплоносителя, которая будет постоянной.

 $v_{\rm c}$ 

На странице установки недельной программы к соответственному дню недели приписывается одна из восьми суточных программ.

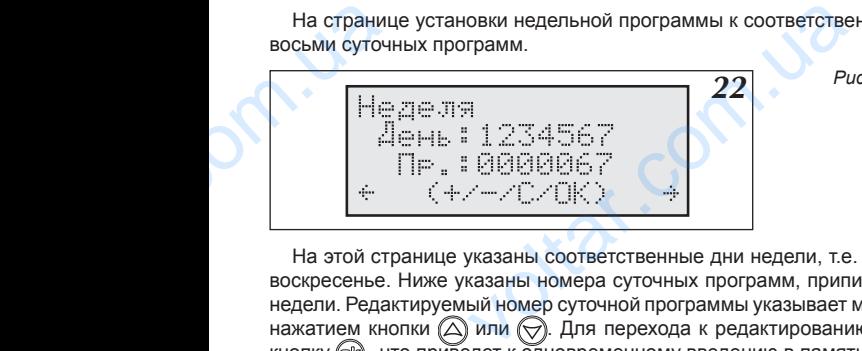

Рис. 22 Страница установки недельной про*граммы.*

 $v_{\rm c}$ 

На этой странице указаны соответственные дни недели, т.е. 1 – понедельник, 2 – вторник и т.д. до 7 – воскресенье. Ниже указаны номера суточных программ, приписанных к каждому соответственному дню недели. Редактируемый номер суточной программы указывает маркер. Номер программы можно изменить нажатием кнопки  $\bigcirc$  или  $\bigcirc$ . Для перехода к редактированию следующей программы следует нажать кнопку  $@$ , что приведет к одновременному введению в память измененной программы. ню недели приписывается одна из<br>
праница установки недельной про-<br>
аммы.<br>
едельник, 2 – вторник и т.д. до 7 –<br>
к каждому соответственному дню<br>
Номер программы можно изменить<br>
ющей программы следует нажать

#### **Функции кнопок на этой странице:**

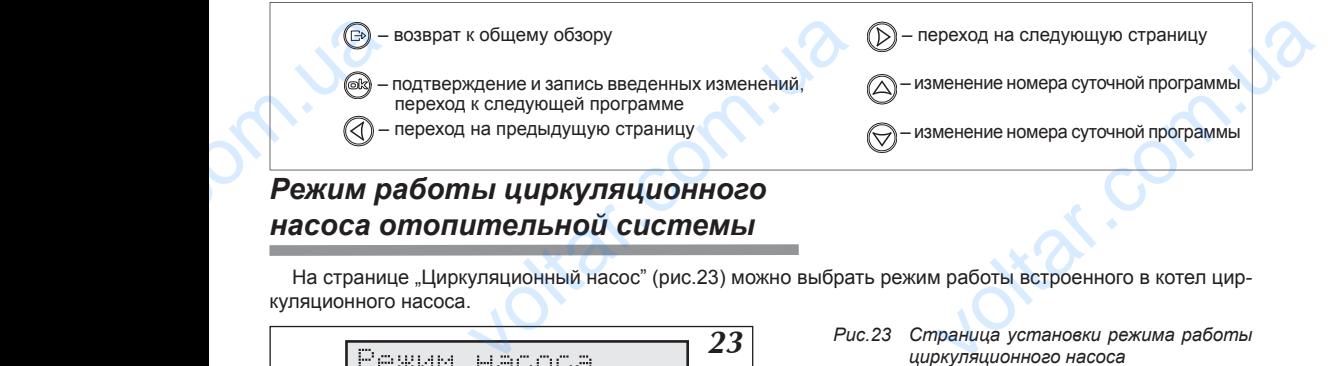

## *Режим работы циркуляционного насоса отопительной системы*

На странице "Циркуляционный насос" (рис.23) можно выбрать режим работы встроенного в котел циркуляционного насоса.

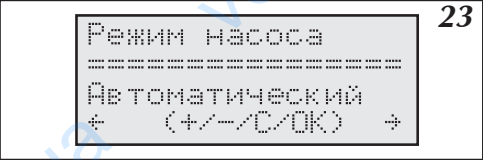

Рис.23 Страница установки режима работы *циркуляционного насоса*

Выбор осуществляется между автоматическим режимом и постоянным режимом ("работает всегда" **Функции кнопок на этой странице:**

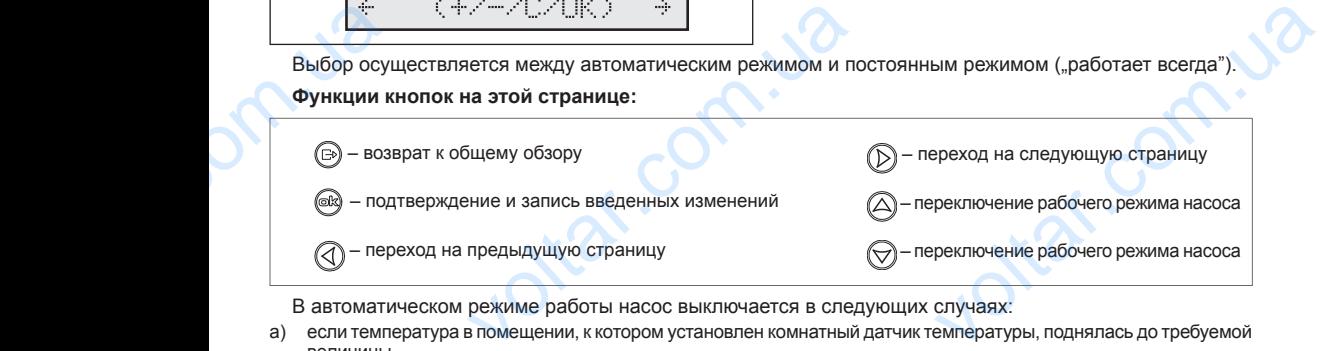

В автоматическом режиме работы насос выключается в следующих случаях:

- a) если температура в помещении, к котором установлен комнатный датчик температуры, поднялась до требуемой величины
- **b)** когда клеммы NA разомкнуты
- c) если наружная температура соответствует или высшая от максимальной наружной температуры, установленной на странице "Максимальная Tz:".

Выключение насоса осуществляется с 90 секундным опозданием. Независимо от установленного рабочего режима, насос включается ежедневно в 12:00 на одну минуту, что препятствует заиливанию насоса.В котле (рис.6), включение циркуляционного насоса приводит к подаче питания на клеммы "РОМРА2". Подключенный к этим контактам дополнительный насос будет работать так же как и насос, установленный в котле. Выключени<br>режима, насо<br>(рис.6), включ<br>ный к этим ко<br>18 а осуществляется с 90 секундным опоздание<br>ается ежедневно в 12:00 на одну минуту, что<br>ркуляционного насоса приводит к подаче п<br>дополнительный насос будет работать та<br>Руководство для потре висимо от установленного рабочего<br>crayer заиливанию насоса.В котле<br>на клеммы "POMPA2". Подключен-<br>к и насос, установленный в котле.

## *Установка часов*

На странице Время (рис.24) осуществляем установку часов.

 $v_{\rm c}$ 

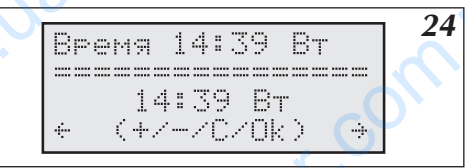

**24** *Рис.24 Страница установки времени.* 

 $v_{\rm c}$ 

На этой странице можно устанавливать часы, минуты, день недели. В верхней линейке высвечивается часы, минуты и день недели. Ниже размещена та же информация, но маркер подчеркивает позицию, которая может быть изменена при помощи кнопок  $\textcircled{A}$  и  $\textcircled{A}$ . Кнопкой  $\textcircled{a}$  подтверждается введенное изменение и осуществляется переход к редактированию следующей позиции. Питание часов поддерживается при помощи батарейки CR 2032, которая размещена в панели управления на подставке. Если во время отсутствия питания время не поддерживается, батарейку следует заменить. Ha crpaн мя (рис.24) осуществляем установку часов<br>  $14139$   $51$ <br>  $-204$ <br>  $-1139$   $51$ <br>  $-204$ <br>  $-1139$   $-112$ <br>  $-116$ <br>  $-116$ <br>  $-116$ <br>  $-116$ <br>  $-116$ <br>  $-116$ <br>  $-116$ <br>  $-116$ <br>  $-116$ <br>  $-116$ <br>  $-116$ <br>  $-116$ <br>  $-116$ <br>  $-116$ <br>  $-116$ праница установки времени.<br>1. В верхней линейке высвечивается<br>но маркер подчеркивает позицию,<br>С подтверждается введенное из-<br>ленить на подставке. Если во время

#### **Функции кнопок на этой странице:**

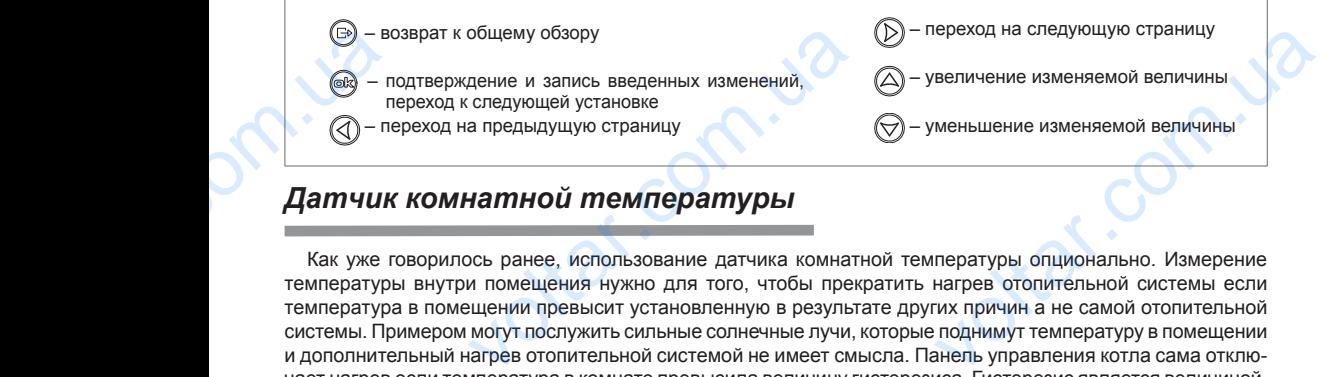

## *Датчик комнатной температуры*

Как уже говорилось ранее, использование датчика комнатной температуры опционально. Измерение температуры внутри помещения нужно для того, чтобы прекратить нагрев отопительной системы если температура в помещении превысит установленную в результате других причин а не самой отопительной системы. Примером могут послужить сильные солнечные лучи, которые поднимут температуру в помещении и дополнительный нагрев отопительной системой не имеет смысла. Панель управления котла сама отключает нагрев если температура в комнате превысила величину гистерезиса. Гистерезис является величиной, выраженной в градусах Цельсия и ее установку можно осуществить на странице установки гистерезиса комнатной температуры (рис.25).

 $\overline{25}$  *Рис.25* Страница установки гистерезиса ком*натной температуры.*

Величина гистерезиса устанавливается от 0,5 до 3,0 градусов с шагом 0,5 градуса. Панель управления включает котел если температура упадет до уровня, установленного на странице "суточные температуры". Величина комнатной температуры, к достижению которой стремится панель управления, показана на странице общего обзора (см стр.11) и рассчитывается с учетом гистерезиса. Например, если котел греет помещение до уровня дневной температуры, установленного на 20°С, а гистерезис установлен на уровне 1°С, то на странице общего обзора конечная температура будет повышена на 1 градус (21°С). Котел включится, если температура в помещении упадет ло уровня 20°С и выключится, когда температура повысится до 21°С EVALUE voltar.com.ua праница установки гистерезиса ком-<br>пной температуры.<br>а странице "суточные температуры".<br>я панель управления, показана на<br>зиса. Например, если когел греет по-<br>истерезис установлен на уровне 1°С,<br>на 1 градус (21°С). Котел

#### **Функции кнопок на этой странице:**

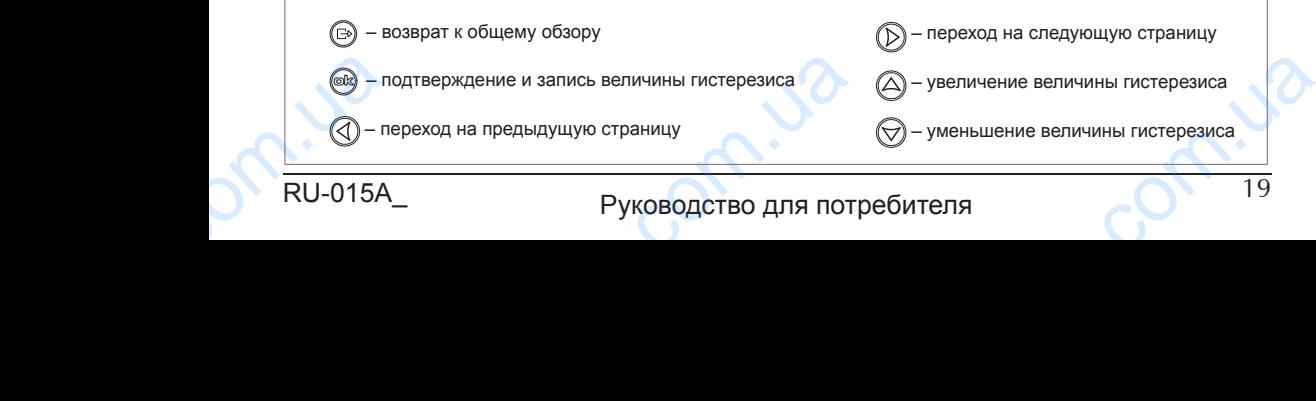

RU-015A\_ Руководство для потребителя СА 19

## *Насос системы горячего водоснабжения*

Программирование времени включения и выключения насоса осуществляется на странице "Насос ГВС (рис. 26) с точностью до одного часа.

 $\sqrt{ }$ 

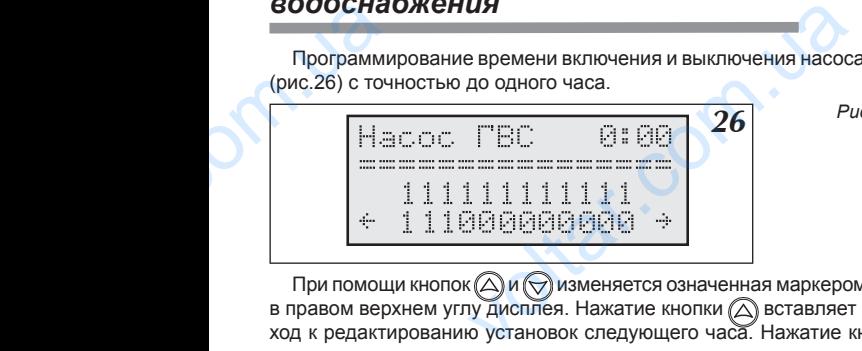

**26** *Рис.26 Страница "Насос ГВС"*.

 $v_{\rm c}$ 

При помощи кнопок  $\bigcirc$  и  $\bigcirc$  изменяется означенная маркером величина, которая соответствует времени в правом верхнем углу дисплея. Нажатие кнопки (Д) вставляет "1" (реле включено) и осуществляет переход к редактированию установок следующего часа. Нажатие кнопки  $(\forall)$  вставляет "0" (реле выключено) и осуществляет переход к редактированию установок следующего часа. При помощи кнопки @к} можно переходить к последующим часам без введения изменений в предыдущих. ствляется на странице "Насос ГВС"<br>праница "Насос ГВС".<br>на, которая соответствует времени<br>е включено) и осуществляет пере-<br>детавляет "0" (реле выключено)

#### **Функции кнопок на этой странице:**

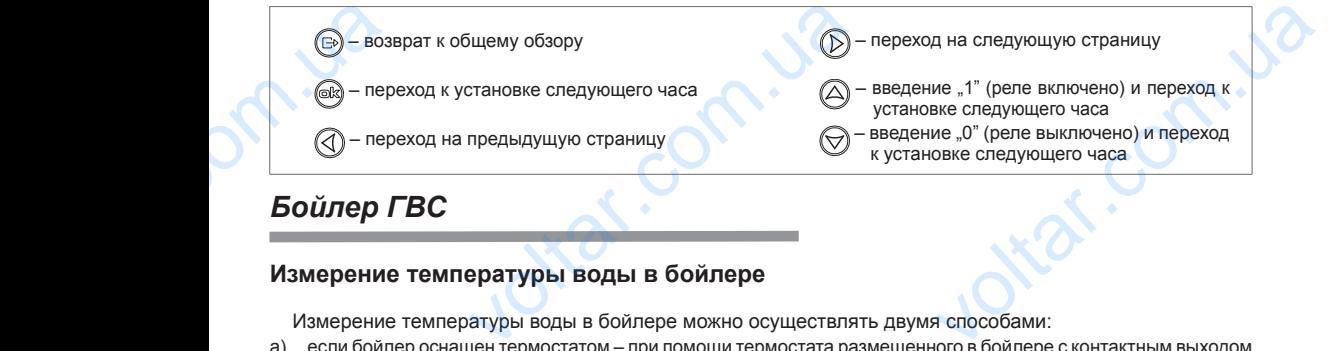

## *Бойлер ГВС*

### **Измерение температуры воды в бойлере**

Измерение температуры воды в бойлере можно осуществлять двумя способами:

- a) если бойлер оснащен термостатом при помощи термостата размещенного в бойлере с контактным выходом (сигнальным, без напряжения)
- b) при помощи дополнительного датчика температуры WE-008 производства Kospel S.A., который устанавливается в бойлере.

Из этих двух способов можно выбрать один при помощи соответственной установки в сервисном меню. Способ подключения клемм термостата и датчика температуры в теплообменнике представлен на рис.6.

### **Программирование работы бойлера**

Для программирования работы бойлера служат две страницы:

- a) бойлер (1) содержит суточную программу
- b) бойлер (2) содержит актуальную температуру с возможностью установки заданной температуры или показывает состояние термостата.

Страница (а) (рис.27) содержит суточную программу, установка и изменение которой осуществляется аналогично программе насоса горячего водоснабжения (смотри раздел "Насос ГВС"). нной установки в сервисном меню.<br>Ообменнике представлен на рис.6<br>Овки заданной температуры или по-<br>менение которой осуществляется<br>1, Насос ГВС").<br>праница бойлер – суточная про-

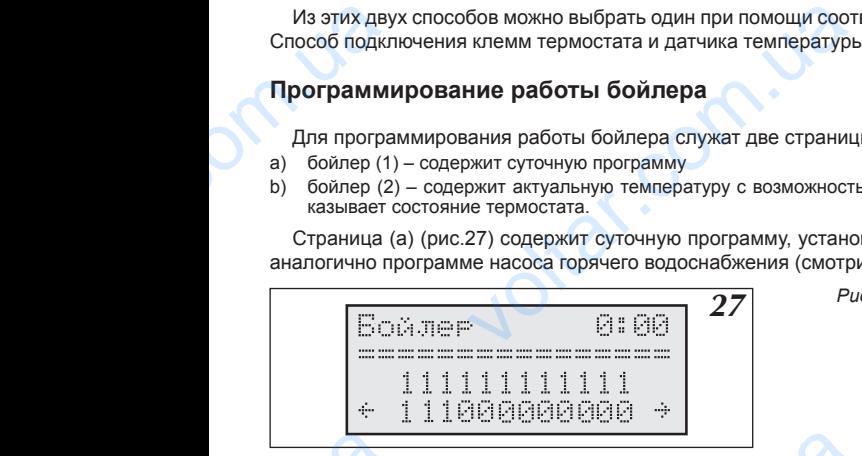

*27 Рис.27 Страница бойлер – суточная программа.*

" обозначает работу на бойлер, "0" – запрет работы на бойлер. Теоретически работа на бойлер может, осуществляться круглые сутки, но можно ограничить эту работу до работы во время более дешевого энергетического тарифа. E voltar.com.ua оетически работа на бойлер может<br>оаботы во время более дешевого<br>ПЯ

Руководство для потребителя

#### **Функции кнопок на этой странице:**

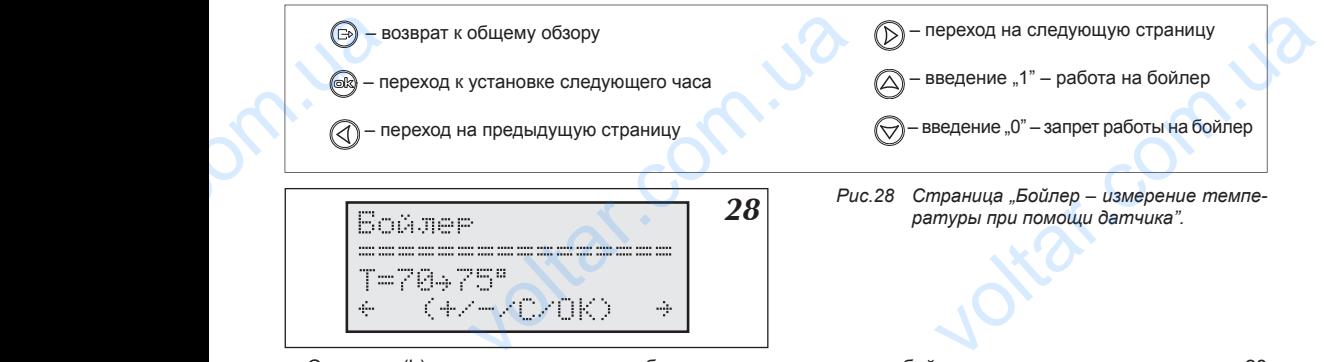

Страница (b) в зависимости от способа измерения температуры бойлера может выглядеть как на рис.28 или рис.29.

Если измерение происходит датчиком температуры, то на дисплее высвечивается актуальная температура в бойлере и после символа стрелки температура конечная. Маркер находится при температуре конечной и ее величину можно изменить при помощи кнопок  $\bigtriangleup$  и  $\bigtriangledown$  и ввести в память нажатием кнопки @ . Догрев воды в бойлере осуществляется с учетом 10-градусного гистерезиса и его величину, в случае надобности можно изменить при помощи сервисного меню. В случае аварии вместо температуры могут появиться символы, которые обозначают: patypa в оо<br>конечной и в<br>(@g. ). Догрев<br>надобности<br>появиться с<br>",-, - отс<br>",-, - отс<br>Величину<br>После из<br>Кнопки (@).<br>Функции после символа стрелки температура кон<br>инну можно изменить при помощи кнопок (бойлере осуществляется с учетом 10-град<br>изменить при помощи сервисного меню. Е<br>изменить при помощи сервисного меню. Е<br>, которые обозначают:<br>датч маркер находится при температуре<br>и ввести в память нажатием кнопки<br>истерезиса и его величину, в случае<br>е аварии вместо температуры могут<br>до 80°С.<br>дтверждении изменения нажатием<br>ереход на следующую страницу

"---" - отсутствие датчика

"zw" - короткое замыкание датчика

Величину конечной температуры можно изменять в диапазоне 40° до 80°С.

 $\sqrt{ }$ 

После изменения конечной температуры следует помнить о подтверждении изменения нажатием кнопки (ск).

#### **Функции кнопок на этой странице:**

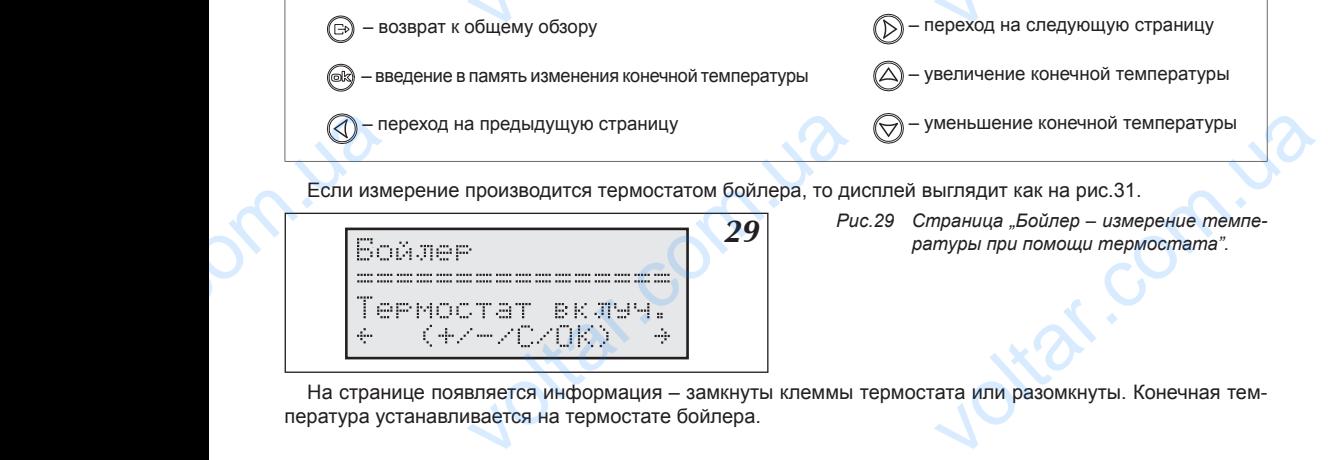

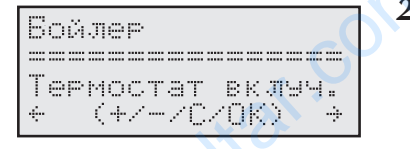

**29** *Рис.29 Страница "Бойлер – измерение темпе-*<br>*ратуры* при помощи термостата".

 $v_{\rm c}$ 

На странице появляется информация - замкнуты клеммы термостата или разомкнуты. Конечная температура устанавливается на термостате бойлера.

## *Обогрев второго контура*

К котлу можно подключить второй контур нагрева (нпр система теплых полов), который управляется при помощи смесительного клапана, подключенного к плате ZIO. Контур управляется с учетом температуры, заданной на странице "суточные температуры", и параметром N, установленном на странице "Обогрев контура. #2" (рис.30). Тип отопления можно изменить в сервисном меню. В стандартном исполнении установлен обогрев для системы теплых полов. K котлу ме<br>помощи сме<br>заданной на<br>контура. #2<br>новлен обог<br>RU-015A дключить второй контур нагрева (нпр систе<br>чого клапана, подключенного к плате ZIO.<br>чце "суточные температуры", и параметро<br>). Тип отопления можно изменить в сервис<br>системы теплых полов.<br>Pуководство для пот ых полов), который управляется при<br>управляется с учетом температуры,<br>тановленном на странице "Обогрев<br>но. В стандартном исполнении уста-<br>ДЛЯ и приведения и странице и стандартном исполнении уста-

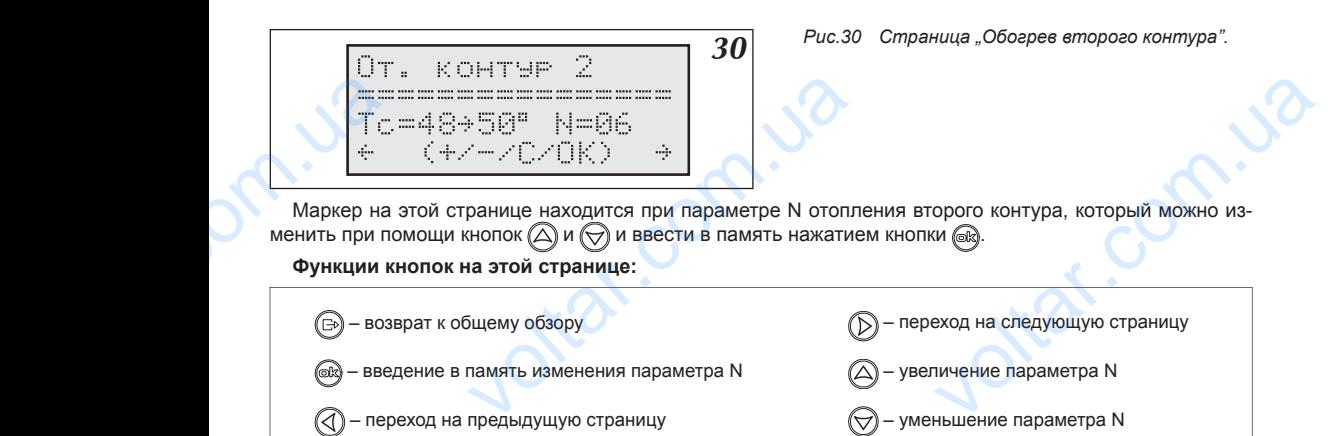

 $\sqrt{ }$ 

Для обеспечения возможности управления вторым контуром следует подключить водосмесительный клапан, датчик температуры второго контура WE-008 фирмы Kospel S.A и циркуляционный насос второго контура (рис.6 стр.8). Датчик температуры второго контура следует подключить к клеммам Tco2 дополнительного модуля, водосмесительный клапан к клеммам ZTM а циркуляционный насос к клеммам "pompa 2" на плате ZIO22. Датчик должен измерять температуру за водосмесительным клапаном на входе во второй контур. Пример расположения водосмесительного клапана в системе отопления показан на рис.4. Для управления водосмесительным клапаном используются контакты "ZTM", расположенные на плате ZIO. Водосмесительный клапан следует подключить согласно рис.6. клапан, датчи<br>
контура (рис.<br>
тельного моду<br>
на плате ZIO2<br>
контур. Прим<br>
управления в<br>
Водосмесите<br> **Просмоглит**<br>
Со страници Солтаници Солтаници Солтаници Солтаници Солтаници Солтаници Солтаници Солтаници Солтаници Солт ратуры второго контура WE-008 фирмы Ко<br>Датчик температуры второго контура спед<br>осмесительный клапан к клеммам ZTM а цик должен измерять температуру за водосмоложения водосмесительного клапана в с<br>сительным клапаном исполь N и циркуляционный насос второго<br>испочить к клеммам Tco2 дополни-<br>ионный насос к клеммам "pompa 2"<br>вным клапаном на входе во второй<br>отопления показан на рис.4. Для<br>M", расположенные на плате ZIO.<br>apparence of control cont

## *Просмотр параметров отопительной системы*

Со страницы общего обзора можно перейти на страницу просмотра параметров отопительной системы (рис.31). Для этого следует нажать кнопку  $\textcircled{\tiny\bf{}}$ 

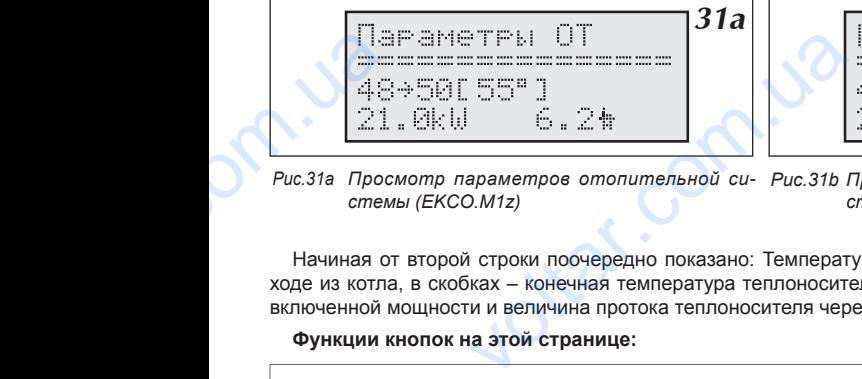

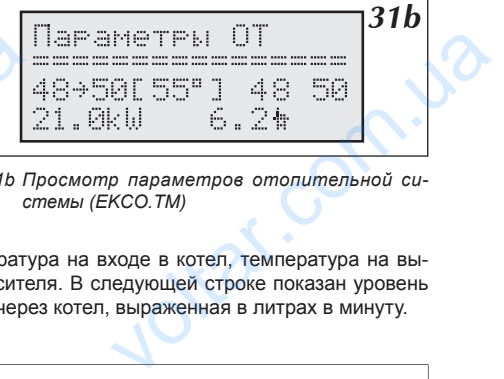

 $v_{\rm c}$ 

*Рис.31a Просмотр параметров отопительной си-Рис.31b Просмотр параметров отопительной системы (EKCO.M1z) стемы (EKCO.TM)*

Начиная от второй строки поочередно показано: Температура на входе в котел, температура на выходе из котла, в скобках – конечная температура теплоносителя. В следующей строке показан уровень включенной мощности и величина протока теплоносителя через котел, выраженная в литрах в минуту.

#### **Функции кнопок на этой странице:**

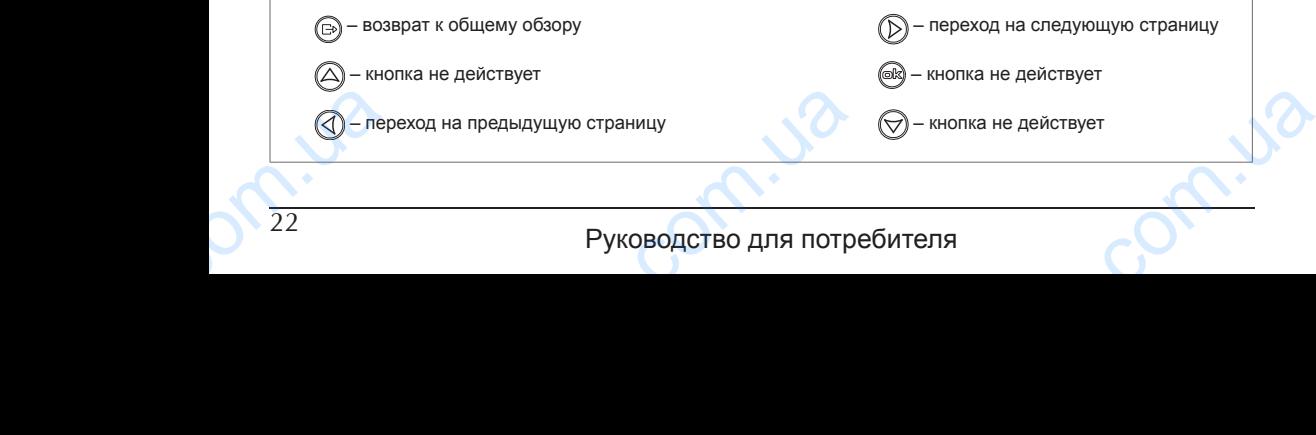

## *Просмотр аварийных ситуаций*

Со страницы общего обзора можно перейти на страницу просмотра аварийных ситуаций (рис.32). Для этого следует нажать кнопки  $\textcircled{3}$  и  $\textcircled{1}$  или только кнопку  $\textcircled{4}$ .

 $\sqrt{ }$ 

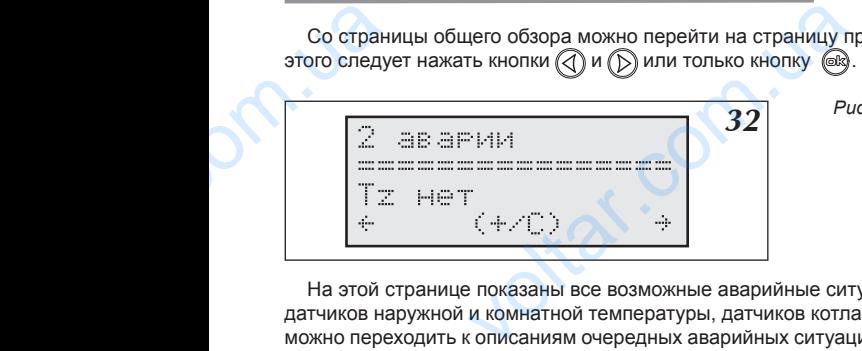

**32** *Рис.32 Просмотр аварийных ситуаций.* 

 $v_{\rm c}$ 

На этой странице показаны все возможные аварийные ситуации, которые относятся к аварии протока, датчиков наружной и комнатной температуры, датчиков котла на входе и выходе. При помощи кнопки  $\bigcirc$ можно переходить к описаниям очередных аварийных ситуаций. Панель управления отличает отсутствие датчика температуры от короткого замыкания этого датчика. В случае недостаточного протока показана его величина а аварийных ситуаций (рис.32). Для<br>осмотр аварийных ситуаций.<br>осмотр аварийных ситуаций.<br>оторые относятся к аварии протока,<br>е и выходе. При помощи кнопки ( $\bigodot$ яль управления отличает отсутствие

#### **Применены следующие обозначения датчиков**

- Tz наружный датчик
- Tpok - комнатный датчик
- Tco-we внутренний датчик на входе котла
- Tco-wy внутренний датчик на выходе котла

#### **Функции кнопок на этой странице:**

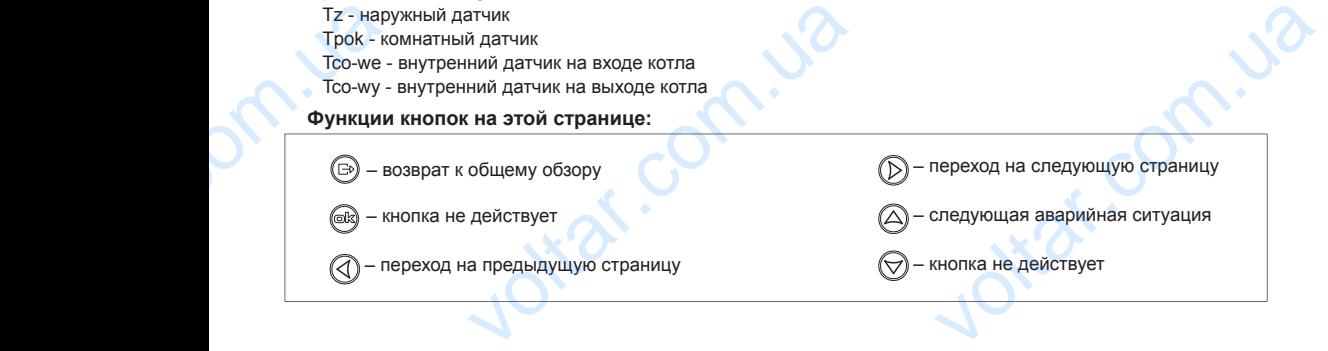

## *Сервисное меню*

Сервисное меню представляет возможность проведения установок, которые должны осуществляться исключительно монтажником. В сервисное меню можно войти со страницы "Сервисное меню" (рис.33) введя трехцифровой пароль. Пароль вводится кнопками  $\bigcirc$   $\bigcirc$  и  $\circledast$ . Стандартный заводской пароль это "000" или "001". к, которые должны осуществляться<br>раницы "Сервисное меню" (рис.33)<br>aug. Стандартный заводской пароль<br>od в сервисное меню защищен паро-<br>м.

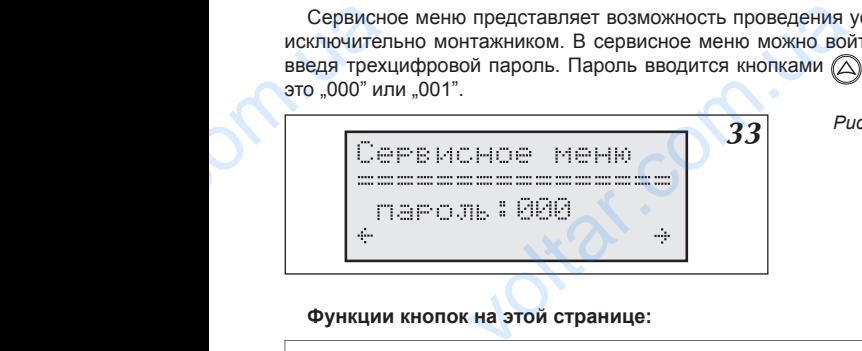

**Функции кнопок на этой странице:**

*Рис.33 Вход в сервисное меню защищен паро- 33 лем.*

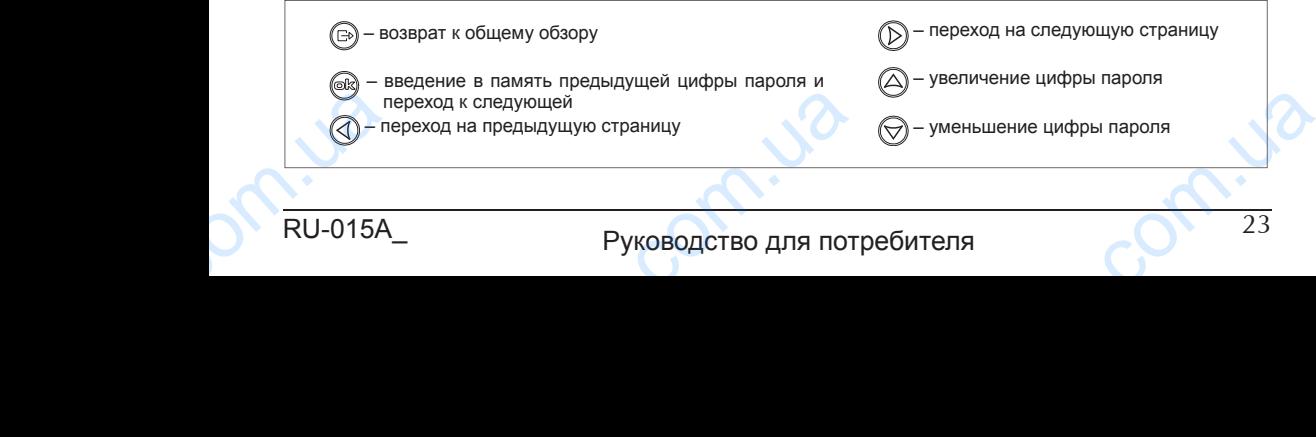

После введения всех трех цифр пароля происходит вход в сервисное меню (рис. 34)

 $v_{\rm c}$ 

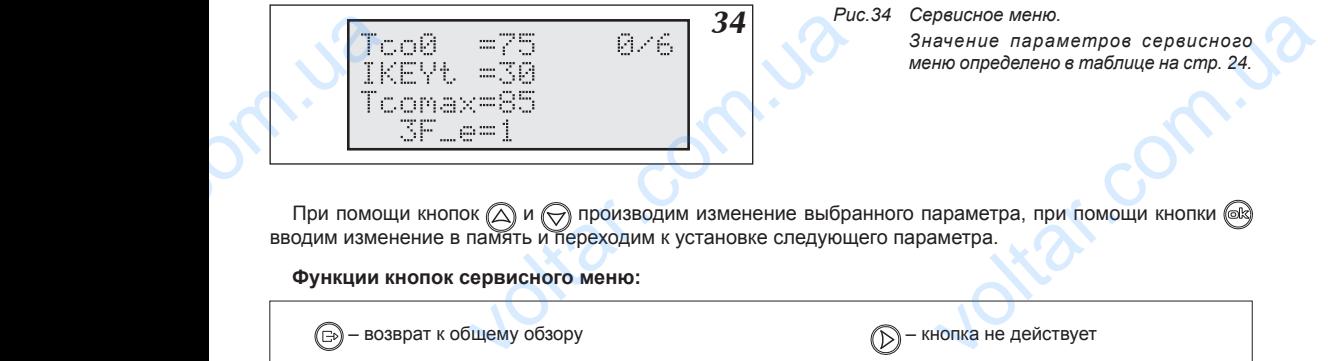

 $v_{\rm c}$ 

При помощи кнопок  $(\triangle)$  и  $(\bigtriangledown)$  производим изменение выбранного параметра, при помощи кнопки вводим изменение в память и переходим к установке следующего параметра.

**Функции кнопок сервисного меню:**

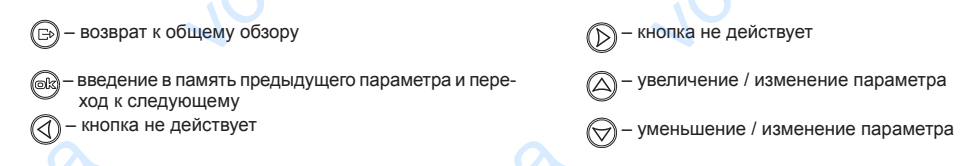

#### **Во время проведения установок в сервисном меню котел не работает.**

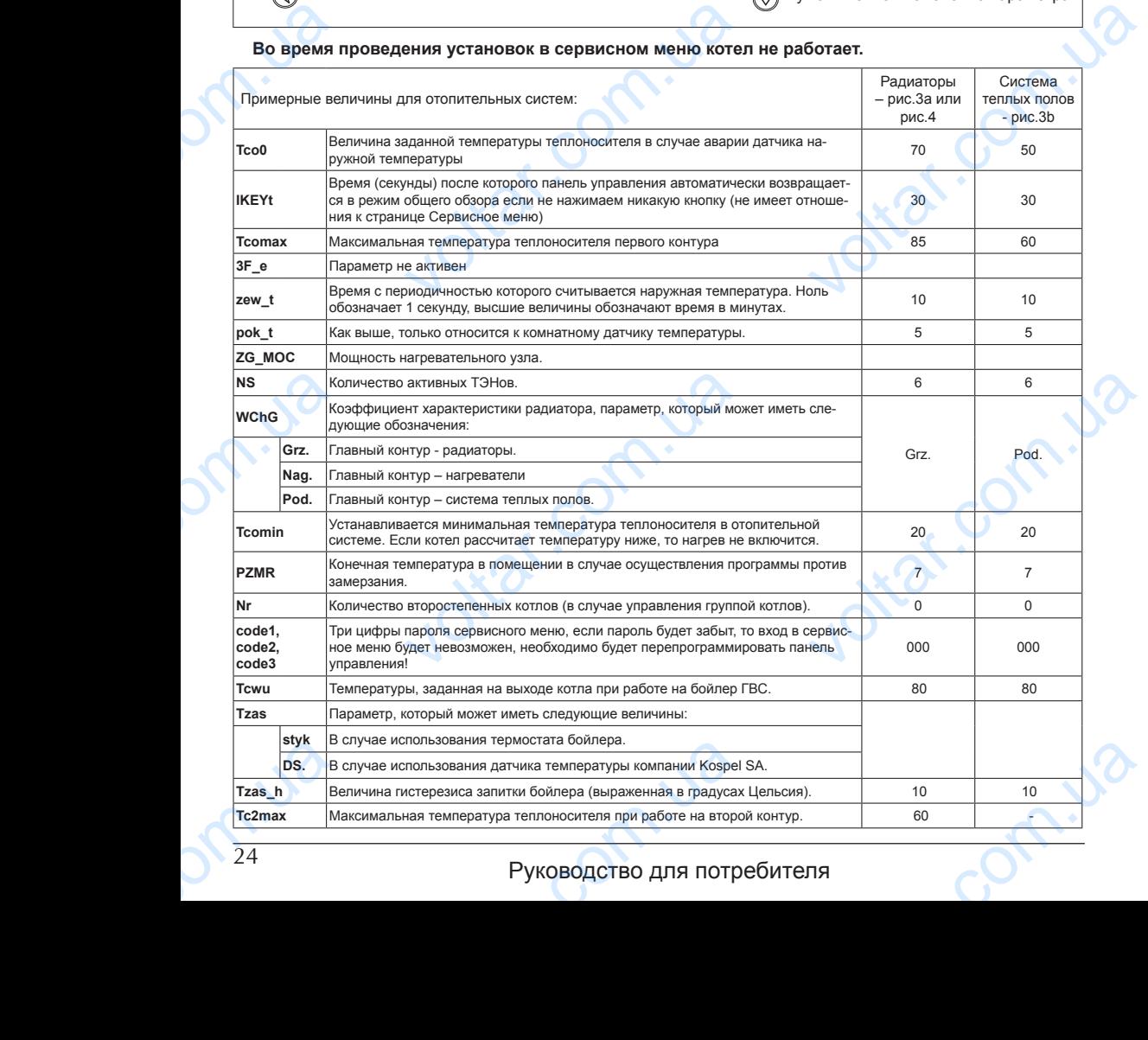

## Руководство для потребителя

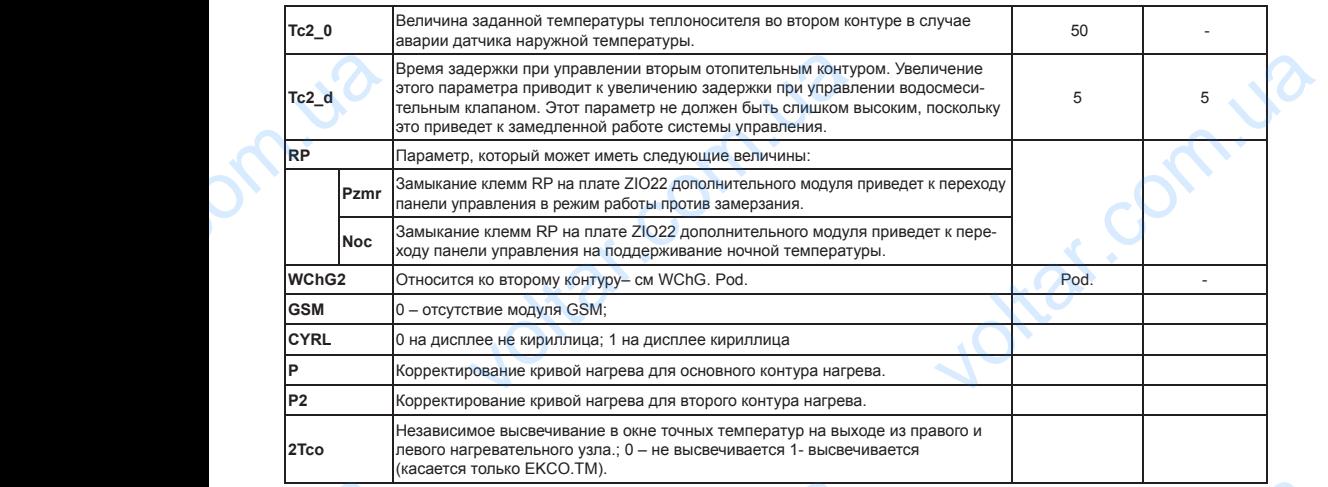

 $v_{\rm c}$ 

На последней странице можно вернуться к заводским установкам. Введение слова ДА приведет к тому, что все установки, кроме мощности нагревательного узла, примут стандартные величины. Некоторые установки, например "3F e", могут не соответствовать действительной версии котла, поэтому использовать эту функцию рекомендуется осторожно! После подтверждения установок происходит автоматическая перезагрузка панели управления. Ha nocne, ранице можно вернуться к заводским устан<br>кроме мощности нагревательного узла, г<br>p "3F\_e", могут не соответствовать действ<br>екомендуется осторожно! После подтвержд<br>и управления.<br>**работа с котллами ЕКСО**<br>боте котлы ЕКСО.М1z, Введение слова ДА приведет к тому,<br>стандартные величины. Некоторые<br>ой версии котла, поэтому использо-<br>тановок происходит автоматическая<br>мазывают информацию, собранную

## *Совместная работа с котлами EKCO*

При групповой работе котлы EKCO.M1z, EKCO.M1Nz, EKCO.TM показывают информацию, собранную от зависимых котлов. Эта информация представлена на странице "Параметры отопительной системы". Страница общего просмотра при групповой работе котлов может выглядеть как на рис.35

**35** *Рис.35* Страница общего просмотра при груп *повой работе котлов.*

 $v_{\rm c}$ 

Маркер находится при цифре, определяющей номер котла, параметры которого представлены. Котел номер 0 - это главный котел и его параметры показаны так же как при его самостоятельной работе. При помощи кнопок  $\bigcircled{\chi}\bigcirc$  можно переходить к другим котлам. В случае просмотра параметров второстепенного котла, кроме температуры на входе и выходе, а так же заданной температуры, на дисплее показано время (в секундах), которое прошло от момента последней считки параметров с этого котла. Ниже, рядом с уровнем включенной мощности, показана величина протока (л/мин). Если вместо уровня включенной мощности показан символ ..----... значит котел выключен (клеммы NA разомкнуты). Второстепенный котел может быть выключен главным котлом, если проток через этот котел больше нуля но недостаточен для его запуска. В этом случае на дисплее общего обора появится символ "F". VOLT voltar.com.ua пратаца в садово провленира пратери<br>вой работе котплое.<br>и его самостоятельной работе. При<br>просмотра параметров второстепен-<br>температуры, на дисплее показано<br>аметров с этого котла. Ниже, рядом<br>и). Если вместо уровня включе

Через каждый час производится повторная проба запуска такого котла и меряется величина протока.

Второстепенные котлы, кроме совместной работы в группе, могут работать также на бойлер voltar.com.uar.philos.philos.philos.philos.philos.philos.philos.philos.philos.philos.philos.philos.philos.philos.philos.philos.philos.philos.philos.philos.philos.philos.philos.philos.philos.philos.philos.philos.philos.phi value v methodos Bohrman apostal.<br>aa6orarь также на бойлер<br>25

## **Перечень рисунков**

 $v_{\rm c}$ 

 $v_{\rm c}$ 

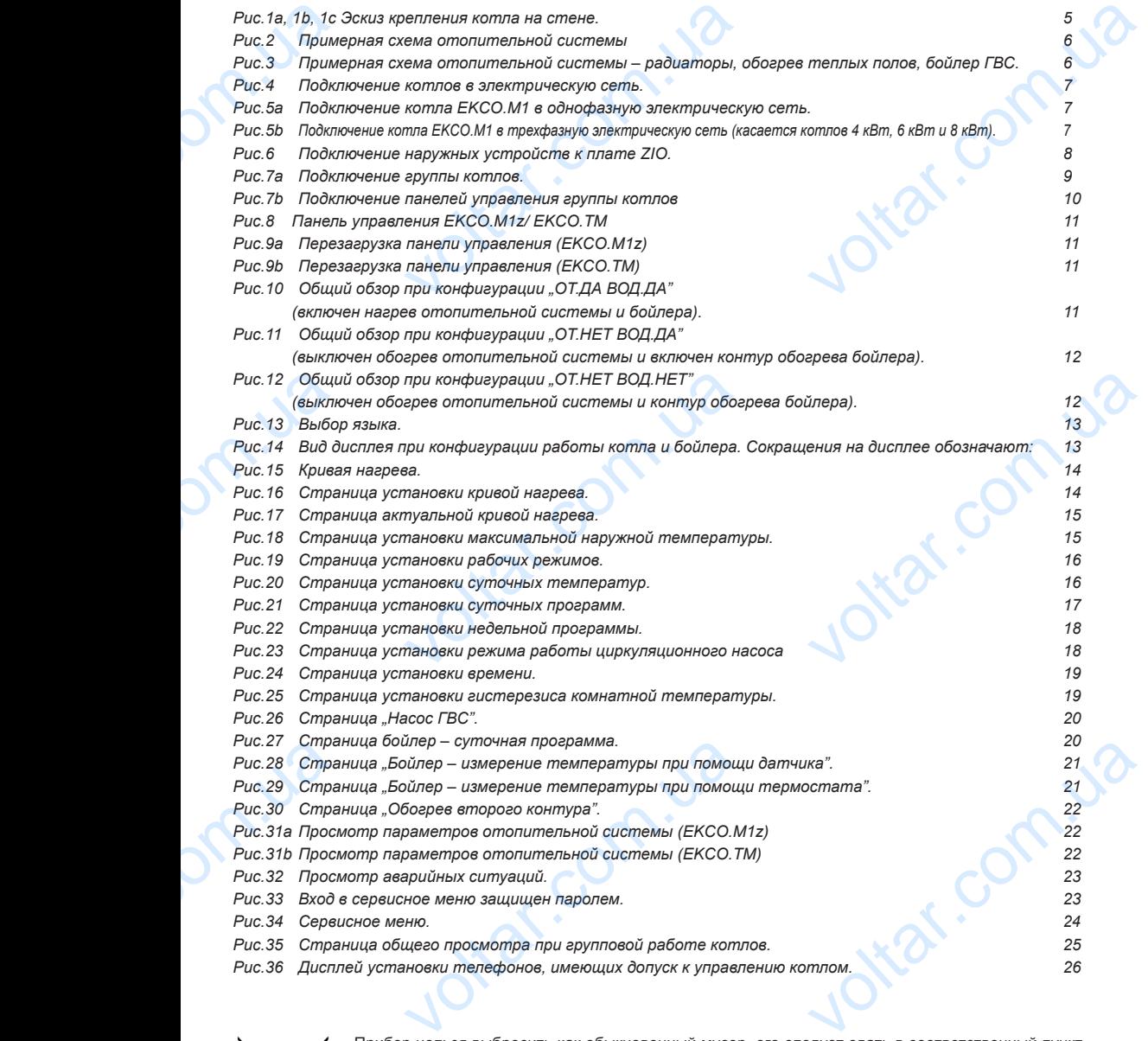

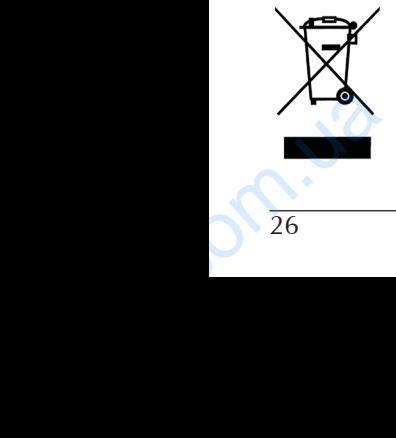

Прибор нельзя выбросить как обыкновенный мусор, его следует сдать в соответственный пункт приема электронных и электрических приборов для последующей утилизации. Соответственный способ утилизации ликвидирует возможное негативное влияние на окружающую среду.

Для получения более подробной информации относительно утилизации этого изделия следует обратится в соответственную региональную службу по утилизации или в магазин, в котором было приобретено изделие. олучения более подробной информации отно<br>ится в соответственную региональную службу<br>оетено изделие.<br>Руководство для потри о утилизации этого изделия следует<br>изации или в магазин, в котором было

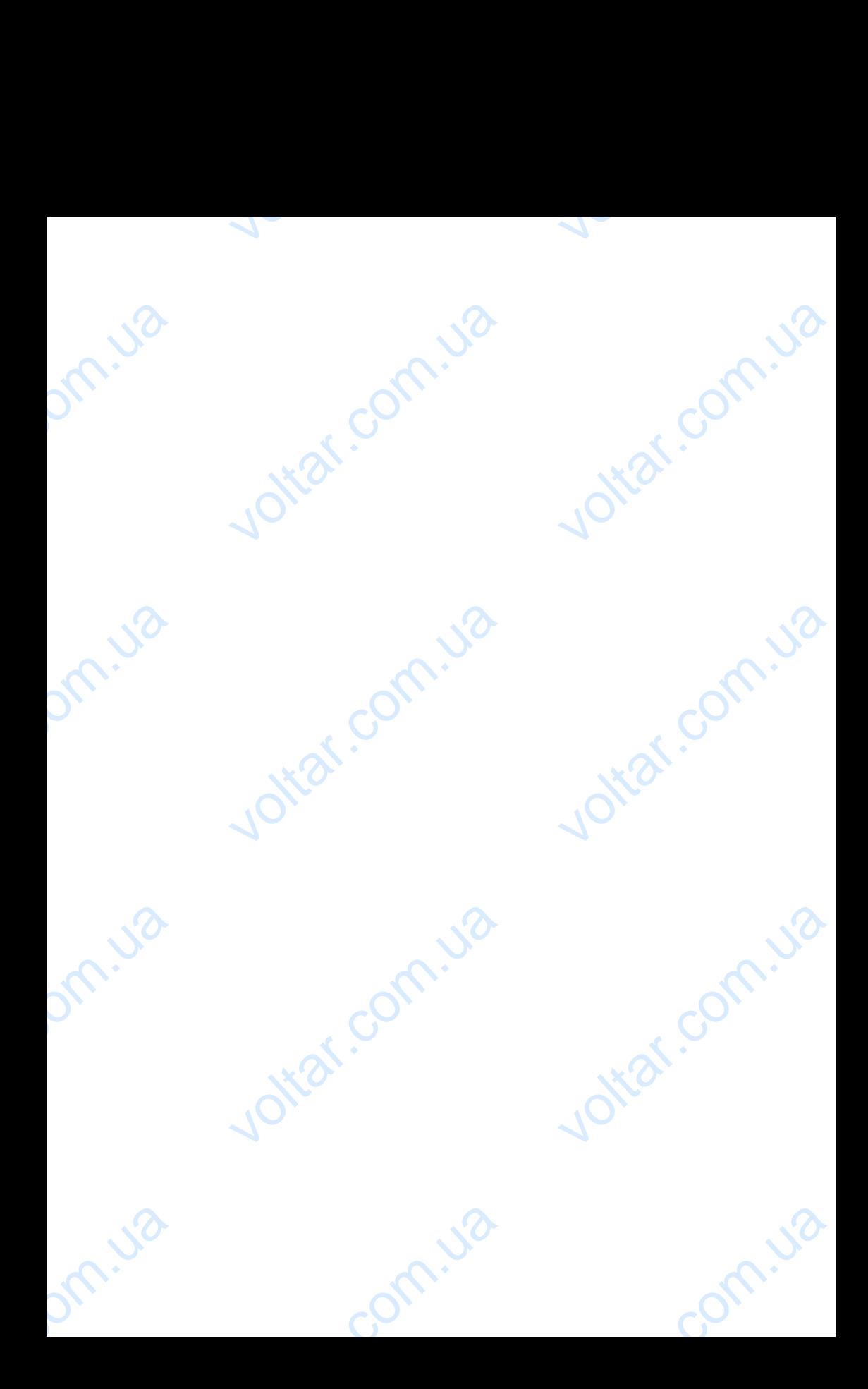

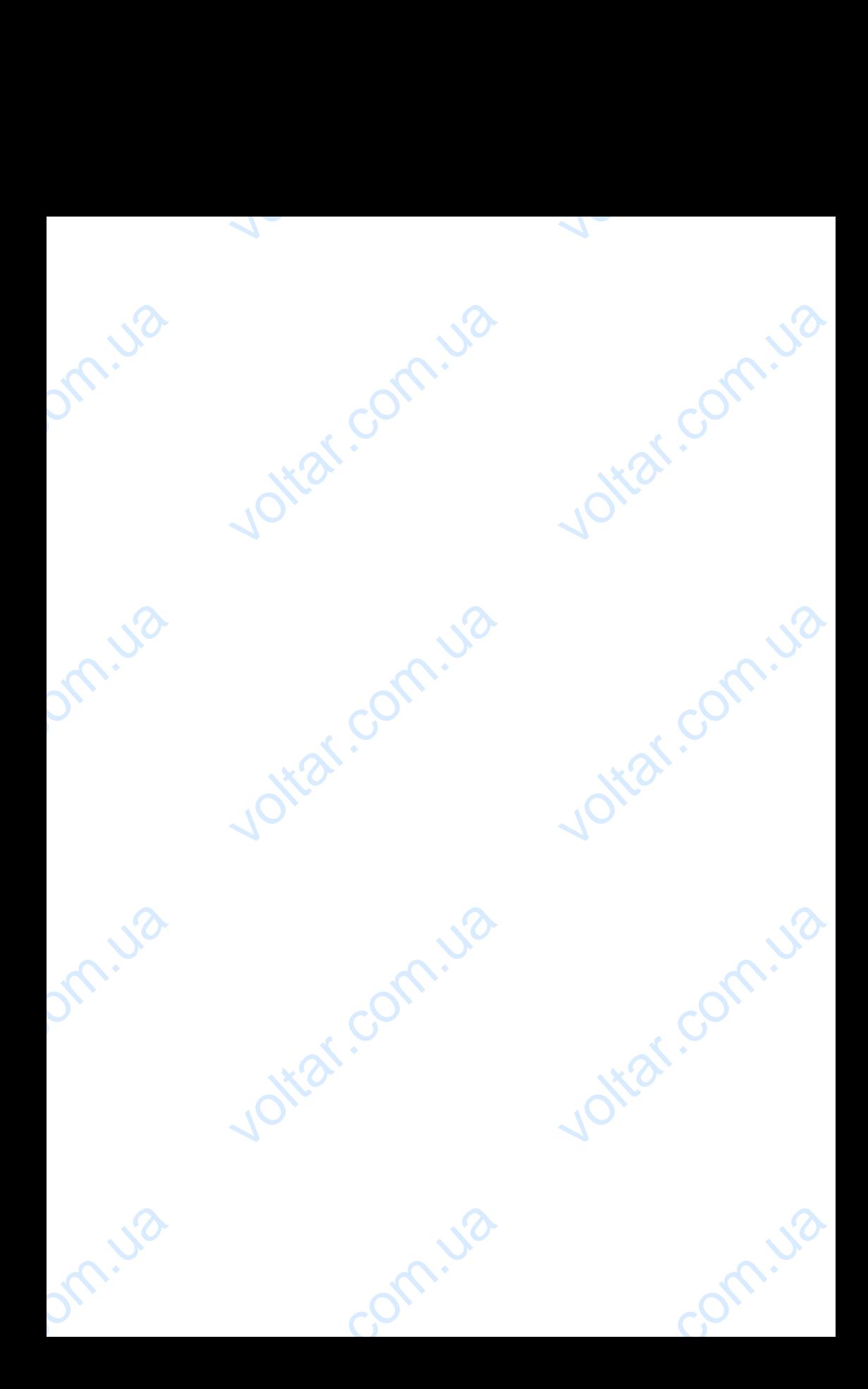